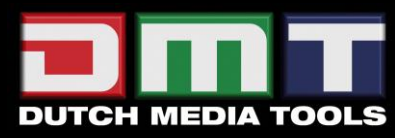

# **Pixelmesh P12,5 ORDERCODE 101390**

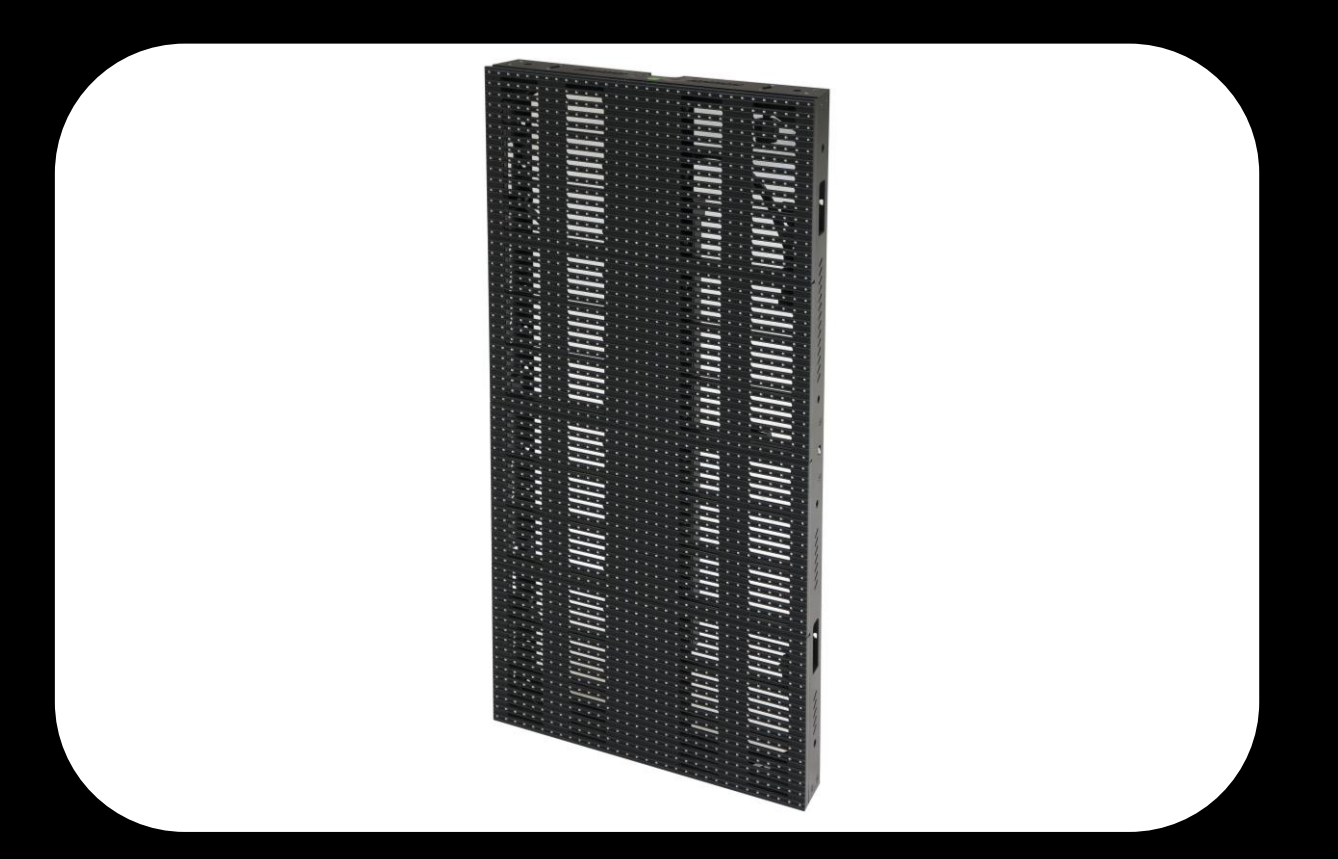

**Highlite International B.V.**<br>
Vestastraat 2<br>
6468 EX Kerkrade<br>
The Netherlands<br>
Phone: +31 45-5667700

SHOWELECTRONICS FOR PROFESSIONALS

#### **Gefeliciteerd!**

U heeft een fantastisch, innovatief product van DMT gekocht. De DMT Pixelmesh P12,5 maakt een succes van elke show.

Voor meer uitstekende verlichtingsproducten kunt u vertrouwen op DMT. Wij ontwerpen en fabriceren professionele lichtapparatuur voor de entertainmentbranche. Er worden regelmatig nieuwe producten uitgebracht. Wij werken hard om u, onze klant, tevreden te stellen.

Voor meer informatie: [iwant@dutchmediatools.info](mailto:iwant@dutchmediatools.info)

DMT levert enkele van de beste en best geprijsde producten die er te krijgen zijn. Ga daarom de volgende keer weer naar DMT voor nog meer fantastische verlichtingsapparatuur. Met DMT heeft u altijd het beste materiaal!

Bedankt!

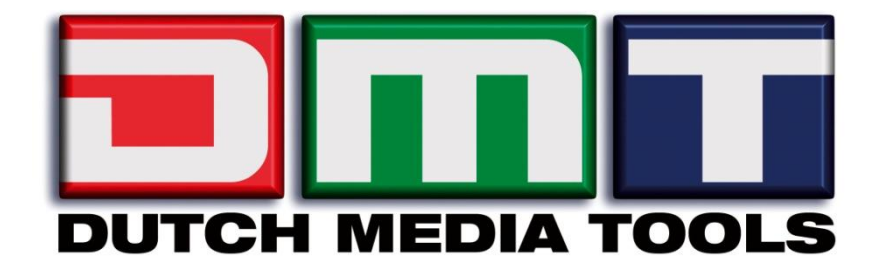

# Showtec

### DMT Pixelmesh P12,5™ Producthandleiding

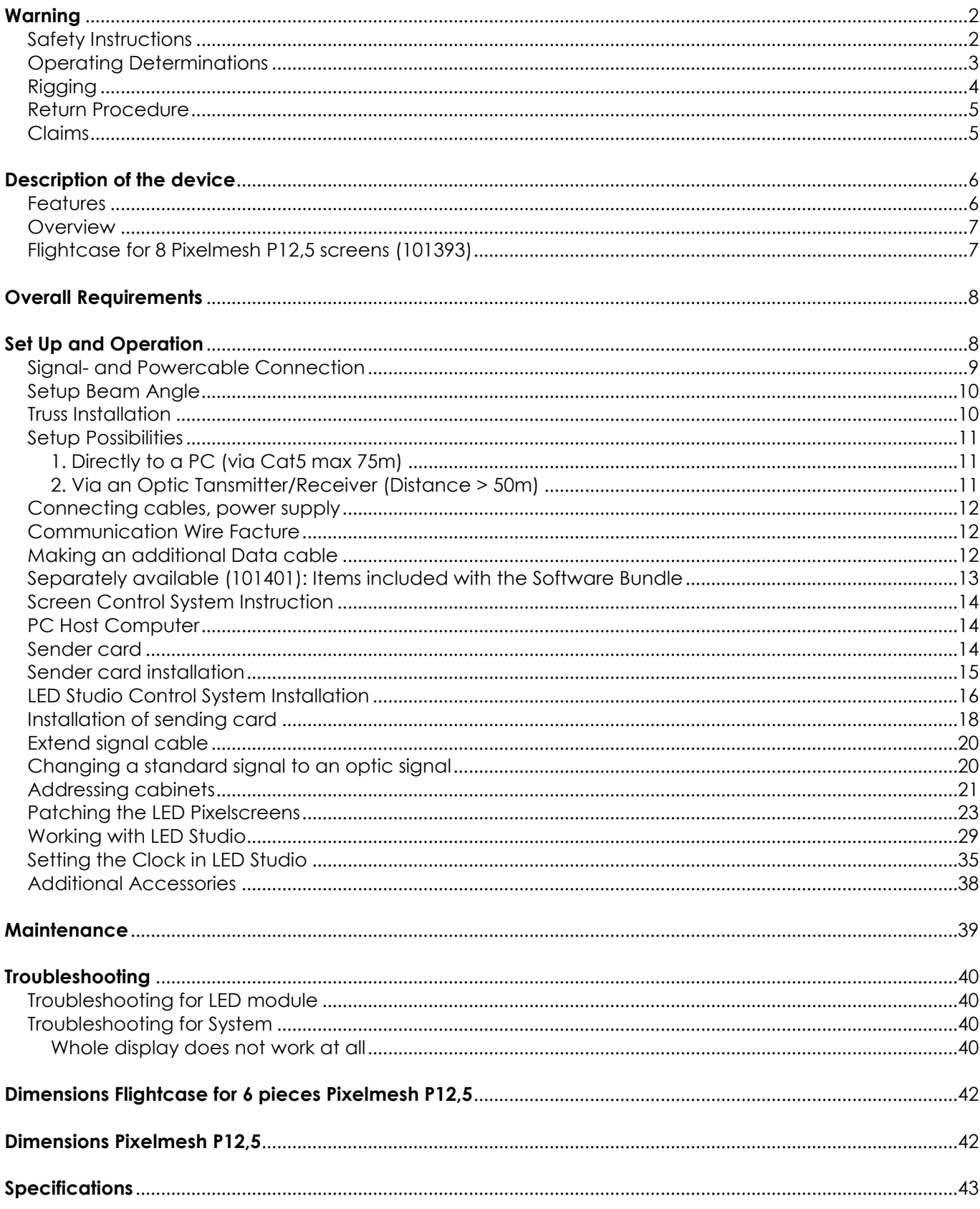

# <span id="page-3-0"></span>**Waarschuwing**

#### **LEES VOOR UW EIGEN VEILIGHEID DEZE HANDLEIDING ZORGVULDIG DOOR VOORDAT U HET APPARAAT VOOR DE EERSTE KEER OPSTART!**

# **Instructies bij het uitpakken**

Pak bij ontvangst van dit product de doos onmiddellijk voorzichtig uit en controleer de inhoud. Controleer of alle onderdelen aanwezig zijn en dat er niets beschadigd is. Als u transportschade aan de onderdelen constateert of als de verpakking onjuist is behandeld, breng dan de dealer onmiddellijk op de hoogte en bewaar het verpakkingsmateriaal voor inspectie. Bewaar de doos en alle verpakkingsmaterialen. Als een apparaat naar de fabriek geretourneerd moet worden, is het belangrijk dat deze in de originele doos en verpakkingsmateriaal geretourneerd wordt.

#### **Uw levering omvat:**

- DMT Pixelmesh P12,5
- Gebruikshandleiding

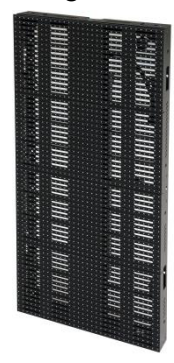

#### **Verwachte levensduur LED**

De helderheid van LED´s neemt in de loop van de tijd af. WARMTE is hierbij cruciaal en leidt tot snellere achteruitgang. De LED´s worden bij rangschikking in clusters warmer dan in ideale omstandigheden waarbij deze individueel zijn geplaatst. Als alle kleuren-LED´s daarom op de felste stand gebruikt worden, zal de levensduur van de LED´s aanzienlijk verkorten. Wij schatten dat onder normale gebruiksomstandigheden een levensduur van 40.000 tot 50.000 uur gehaald kan worden. Als verlenging van deze levensduur prioriteit heeft, moet u zorg dragen voor lagere bedrijfstemperaturen. U kunt hierbij

# <span id="page-3-1"></span>**Veiligheidsinstructies**

Iedereen die betrokken is bij de installatie, het gebruik en het onderhoud van dit apparaat moet:

denken aan het verlagen van de omgevingstemperatuur en de intensiteit van de projectie.

- gekwalificeerd zijn
- de instructies in deze handleiding volgen

#### **WAARSCHUWING! Wees voorzichtig bij wat u doet. De hoge spanning op de kabels kan leiden tot gevaarlijke elektrische schokken bij aanraking!**

Voordat u het apparaat voor de eerste keer aanzet, moet u controleren of deze bij het transport niet beschadigd is. Raadpleeg bij eventuele schade uw dealer en gebruik het apparaat niet.

Om het apparaat in perfecte conditie te houden en het veilig te kunnen gebruiken, dient de gebruiker absoluut de veiligheidsinstructies en de waarschuwingen in deze handleiding na te volgen.

Wees ervan bewust dat schade, veroorzaakt door wijzigingen aan het apparaat, niet gedekt worden door de garantie.

Dit apparaat bevat geen onderdelen die door de gebruiker vervangen kunnen worden. Onderhoud dient alleen door gekwalificeerde technici uitgevoerd te worden.

### *BELANGRIJK:*

*De fabrikant neemt geen aansprakelijkheid voor schade als gevolg van het niet naleven van instructies in deze handleiding, of door het aanbrengen van wijzigingen aan het apparaat.*

- Zorg dat de voedingskabel nooit in contact komt met andere kabels! Wees bijzonder voorzichtig bij gebruik van de voedingskabel en alle aansluitingen met netspanning!
- Verwijder nooit waarschuwingen of informatiestickers van het apparaat.
- Open het apparaat niet en breng geen wijzigingen aan.
- Dek de aardeaansluiting nooit af.
- Laat geen kabels rondslingeren.
- Sluit dit apparaat niet aan op een dimmerpack.
- Stel het apparaat niet bloot aan schokken en trillingen. Voorkom het gebruik van brute kracht tijdens installatie of gebruik van het apparaat.
- Schakel het apparaat niet herhaaldelijk aan en uit in een korte tijd.
- Gebruik het apparaat nooit tijdens een onweersbui. Trek in dat geval de stekker onmiddellijk uit het stopcontact.
- Voorkom blootstelling aan vuur en plaats het apparaat niet in de buurt van ontvlambare vloeistoffen of gassen.
- Gebruik het apparaat uitsluitend als u bekend bent met de functies.
- Laat altijd 50 cm ruimte vrij rond het apparaat, zodat de lucht goed kan circuleren.
- Als het apparaat niet in gebruik is of als het schoongemaakt moet worden, moet u de stekker uit het stopcontact trekken. Gebruik altijd de stekker om het netsnoer uit het stopcontact te halen. Trek nooit aan het netsnoer zelf om deze uit het stopcontact te halen.
- Zorg dat het apparaat niet blootgesteld wordt aan extreme hitte, vocht of stof.
- Zorg dat de netspanning niet hoger is dan de spanning die op de achterzijde vermeld staat.
- Zorg dat het netsnoer nooit bekneld raakt en gebruik het snoer niet als dit beschadigd is. Controleer van tijd tot tijd het apparaat en het netsnoer.
- Als de externe kabel beschadigd is, moet deze vervangen worden door een gekwalificeerde technicus.
- Als het apparaat is gevallen of een klap heeft opgelopen, moet u onmiddellijk de stekker uit het stopcontact trekken. Laat het apparaat voor gebruik nakijken door een gekwalificeerde technicus.
- Schakel het apparaat niet onmiddellijk in nadat het is blootgesteld aan grote temperatuurswisselingen (bv. na transport). Condens kan het apparaat beschadigen. Laat het apparaat uitgeschakeld op kamertemperatuur komen.
- Stop onmiddellijk met het gebruik van uw DMT-apparaat als het niet goed werkt. Pak het apparaat zorgvuldig in (bij voorkeur in de oorspronkelijke verpakking) en retourneer het voor reparatie aan uw DMT-dealer.
- De gebruiker is verantwoordelijk voor de juiste plaatsing en gebruik van de LED Pixelmesh. De fabrikant neemt geen aansprakelijkheid voor schade als gevolg van misbruik of onjuiste installatie van dit apparaat.
- Dit apparaat voldoet aan beschermingsklasse I. Het is daarom cruciaal dat de geel/groene aansluiting geaard wordt.
- Reparaties, onderhoud en elektrische aansluitingen dienen uitsluitend door een gekwalificeerde technicus uitgevoerd te worden.
- Gebruik bij vervanging alleen zekeringen van hetzelfde type en dezelfde klasse.
- GARANTIE: Geldig tot één jaar na aankoopdatum.

# <span id="page-4-0"></span>**Bepalingen voor het gebruik**

- Dit apparaat is niet ontworpen voor continu gebruik. Regelmatige onderbrekingen in het gebruik zorgen ervoor dat het apparaat lange tijd zonder defecten meegaat.
- De afstand tussen de lichtbron en het projectievlak dient minimaal 0,5 meter te zijn.
- De maximale omgevingstemperatuur *t*<sup>a</sup> = 45°C dient nooit overschreden te worden.
- De relatieve luchtvochtigheid mag niet hoger zijn dan 50%, met een omgevingstemperatuur van 45° C.
- Als dit apparaat gebruikt wordt op een andere wijze dan beschreven in deze handleiding, dan kan het product beschadigen en zal de garantie vervallen.
- Ieder ander gebruik kan leiden tot gevaren als kortsluiting, brandwonden, elektrische schokken, ontploffen van lampen, vastlopen enz.

*Hierbij brengt u de veiligheid van uzelf en anderen in gevaar!*

# <span id="page-5-0"></span>**Rigging**

*Volg de Europese en nationale richtlijnen met betrekking tot het ophangen van apparatuur (rigging), opzetten van trussen en alle andere veiligheidskwesties.*

#### *Voer de installatie niet zelf uit!*

*Laat de installatie altijd uitvoeren door gekwalificeerd personeel!*

#### **Procedure:**

- Als de LED Pixelmesh vanaf het plafond of hoge balken naar beneden gebracht wordt, moeten professionele truss-systemen gebruikt worden.
- Gebruik een klem om de LED Pixelmesh met de montagebeugel **(101441/101442**) aan het trusssysteem te bevestigen.
- De LED Pixelmesh mag nooit vrij rondhangen in de kamer.
- De installatie moet altijd beveiligd worden met een veiligheidsvoorziening, zoals een vangnet of een veiligheidskabel.
- Bij het ophangen, aftuigen of onderhoud van het apparaat moet u altijd zorgen dat de vloer onder de plaats van installatie niet te betreden is en dat er zich niemand onder de projector bevindt.

*Onjuiste installatie kan ernstig letsel aan personen en ernstige schade aan eigendommen veroorzaken!*

### **Aansluiting op de netspanning**

Sluit het apparaat met de stekker aan op de netspanning. Let er altijd op dat de juiste kleur kabel op de juiste plaats aangesloten wordt.

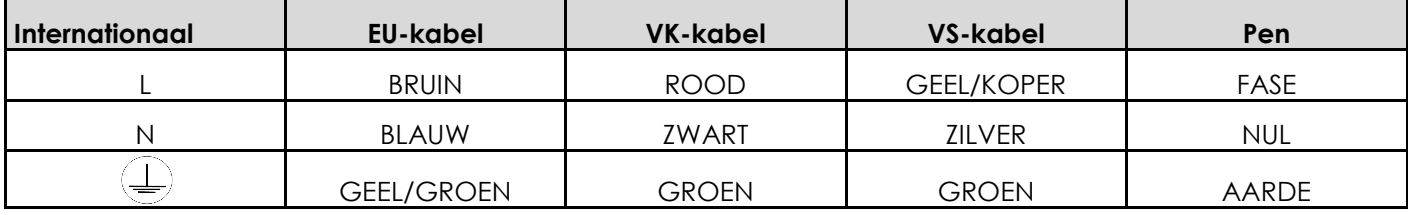

Zorg dat het apparaat altijd goed is geaard!

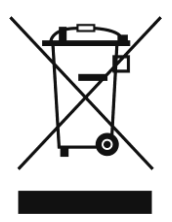

# <span id="page-6-0"></span>**Retourneren**

Geretourneerde handelswaar moet voldoende gefrankeerd en in de originele verpakking verzonden worden, verzending onder rembours of via een antwoordnummer is niet mogelijk. De verpakking moet duidelijk voorzien zijn van het retournummer (RMA-nummer). Producten die geretourneerd worden zonder retournummer worden geweigerd. Highlite zal aldus geretourneerde goederen of eventuele aansprakelijkheid niet accepteren. Bel Highlite 0031-455667723 of stuur een email naar [aftersales@highlite.nl](mailto:aftersales@highlite.nl) en vraag een retournummer aan, voordat u het apparaat verstuurt. Zorg dat u het modelnummer, serienummer en een korte beschrijving van de reden voor retournering bij de hand hebt. Verpak het apparaat goed, schade tijdens verzending als gevolg van ondeugdelijke verpakking komt voor rekening van de klant. Highlite behoudt zich het recht voor naar eigen goeddunken product(en) te repareren of te vervangen. Als suggestie willen we aangeven dat een stevige verpakking zoals gebruikt door UPS, of een dubbelwandige doos altijd een veilige keuze is.

# **Opmerking: Als u een retournummer ontvangt, noteer dan volgende informatie**

**en sluit die bij in de doos:**

1) Uw naam

2) Uw adres

- 3) Uw telefoonnummer
- 4) Een korte beschrijving van het probleem

# <span id="page-6-1"></span>**Claims**

De klant is verplicht om de geleverde goederen onmiddellijk na ontvangst te controleren op tekortkomingen en/of zichtbare gebreken, of deze controle uit te voeren na aankondiging dat de goederen ter beschikking staan. Schade die optreedt tijdens de verzending valt onder de verantwoordelijkheid van de pakketdienst en de schade moet daarom bij ontvangst van de handelswaar aan de koerier gemeld worden.

Het is de verantwoordelijkheid van de klant om transportschade te melden en te claimen bij de pakketdienst. Transportschade moet binnen één dag na ontvangst van de verzending bij ons gemeld worden.

Eventuele retourzendingen moeten altijd gefrankeerd verzonden worden. De retourzending moet vergezeld gaan van een brief met de reden voor retourzending. Onvoldoende gefrankeerde retourzendingen worden geweigerd, tenzij anders schriftelijk overeengekomen.

Klachten die op ons betrekking hebben, moeten binnen tien werkdagen na ontvangst van de factuur schriftelijk of per fax ingediend worden. Na deze periode worden klachten niet meer in behandeling genomen.

Klachten worden alleen in behandeling genomen als de klant tot dusver voldaan heeft aan alle voorwaarden van de overeenkomst, ongeacht de overeenkomst waaruit deze verplichting kan worden afgeleid.

# <span id="page-7-0"></span>**Beschrijving van het apparaat**

### <span id="page-7-1"></span>**Functies**

De Pixelmesh P12,5 OUTDOOR TOUR is een fantastisch LED-paneel van DMT.

- Huurversie
- Afmetingen: 400 x 800 x 59 mm (LxBxH)
- Gewicht: 6 kg
- Fullcolor LED-scherm voor binnenshuis
- Maximaal vermogen: 100W
- Gemiddeld vermogen: 34W
- Data-aansluiting: RJ-45
- Voedingsaansluiting: Toegewijde aansluiting
- Maximale hanghoogte: 8m (10 modules)
- Eenvoudig te bevestigen
- Eenvoudig te onderhouden
- Koeling: convectie
- Goed geschikt voor vaste installaties
- 5 verschillende hoekposities
- Ideale formaatverhouding voor creatieve opstellingen
- Vrijwel onbeperkte vrijheid om uw scherm in elke vorm op te bouwen
- Het juiste gereedschap voor binnenshuis voor de meest-veeleisende en creatieve visual designer.
- Combinatie van hoge transparantie met een zeer flexibel montagesysteem, waarmee u gebogen vormen met de panelen kunt maken.
- Elk paneel kan zowel horizontaal als verticaal in vijf verschillende hoekposities gezet worden (15°; 7,5°;  $0^\circ$ ; -7,5°; -15°).
- Voeding: AC 100 230V 50/60Hz
- Refresh rate: Variabel <1000Hz
- Kabinetgebied: 0,32m²
- Kabinetverhouding: 1:2
- LED-lichtbron: SMD3528 RGB
- Pixelpitch: 12 mm
- Pixels per scherm: 32 x 64
- Dichtheid (Pixel/m2): 6400
- Kijkhoek: 140˚ Horizontaal, 140˚ Verticaal
- Luminantie: 1,200 nits
- Transparantie: 35%
- Bedieningsmodus: LED Studio- DVI via PC-zendkaart
- Bedrijfstemperatuur: 0 ~ 45°C
- Bedrijfsluchtvochtigheid: 10% 90% RV
- IP-beschermingsrate IP-44 (ALLEEN BINNENSHUIS)
- Mechanische verbinding: Fastlock-systeem
- Koffer voor 8 panelen Pixelmesh P12,5 (**101393**)
- Ophangmodule voor Pixelmesh Riggingbar voor 1 stuk Pixelmesh P12,5 (**101391**)
- Ophangmodule voor Pixelmesh Riggingbar voor 2 stuks Pixelmesh P12,5 (**101392**)

### **Aansturing**

- Software: LED Studio
- PC-systemen met PCI-aansluiting en/of USB-aansluiting, afhankelijk van de zendkaart of videoprocessor.
- Systeem: Windows Vista, Windows 7 of Windows 8 met videokaart (NIET inbegrepen)
- Toepassingen: Huurinstallaties, klein of groot, interieur/reclame/stage
- Werkt met de software van andere fabrikanten: Arkaos (zie pagina 9) Aangeraden worden Arkaos Grand VJ, DMT Vision Express of Arkaos Mediamaster Pro

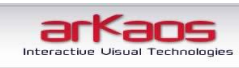

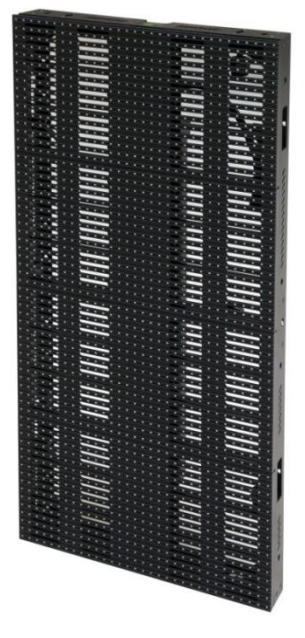

# <span id="page-8-0"></span>**Overzicht**

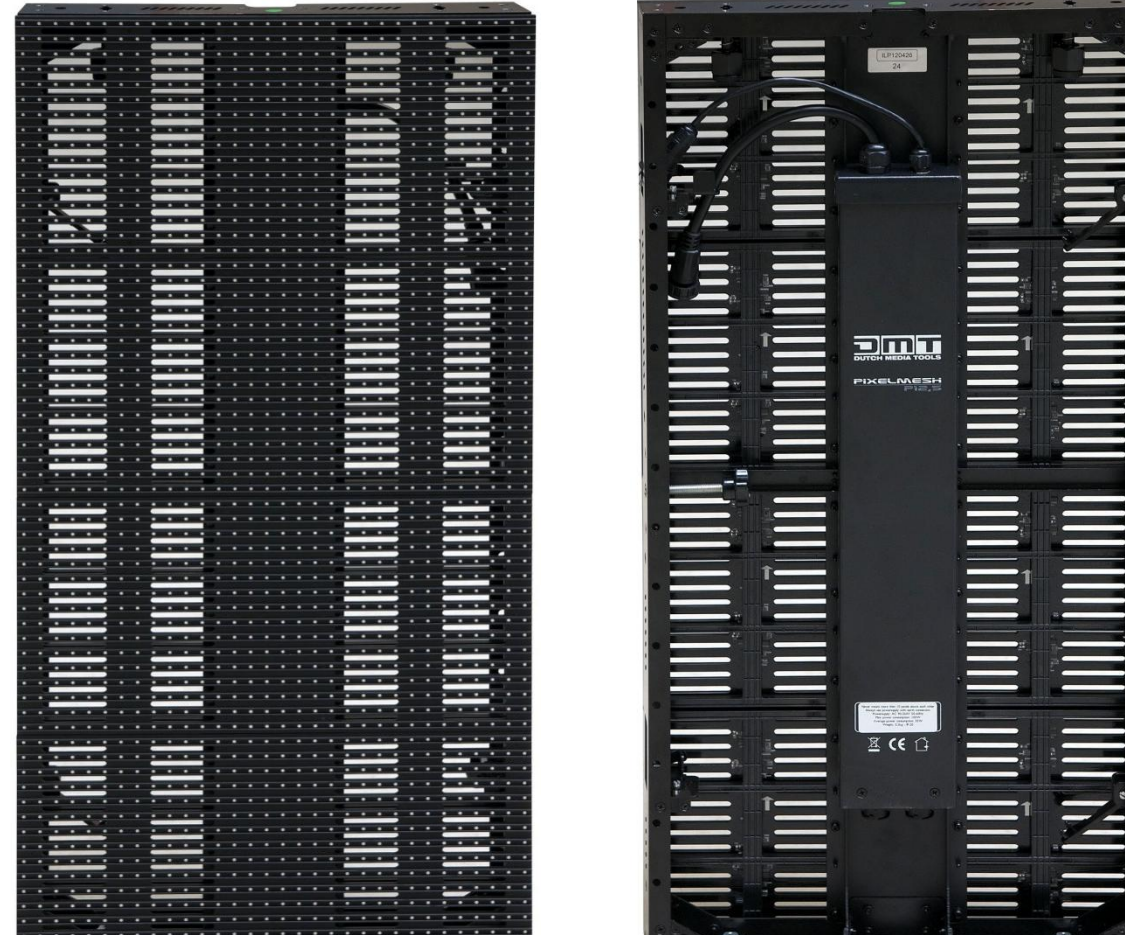

**Afb. 1**

# <span id="page-8-1"></span>**Koffer voor 8 Pixelmesh P12,5 schermen (101393)**

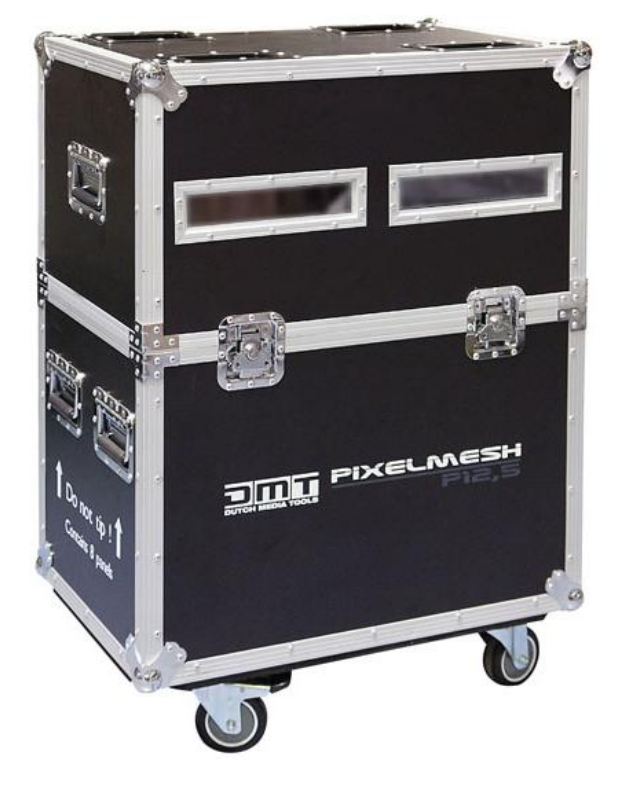

. . . . . . . . . . . . . . . . . . <u>. . . . . . . . .</u> .

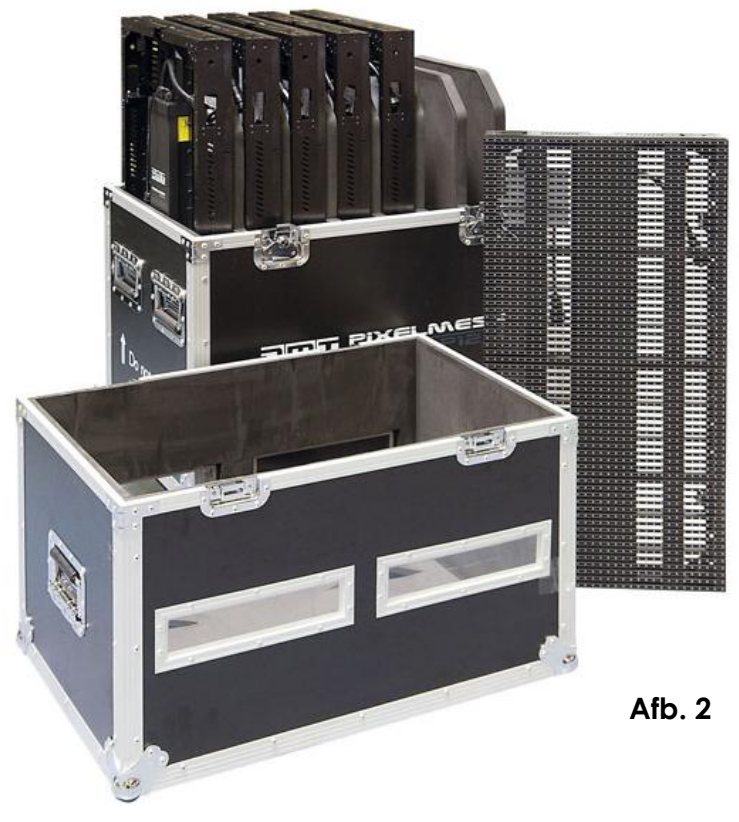

### <span id="page-9-0"></span>**Algemene vereisten**

- Besturingssysteem: Windows 7 of Windows 8 (compatibel met LED Studio 11.78 en later)
- Processor: Intel Core 2 Duo E6600/AMD Athlon 64 6000+ of sneller met tenminste één vrije PCI-
- aansluiting • Harde schijf: 40 GB
- Geheugen: 4 GB of hoger
- Videokaart: Nvidia Geforce 88xx/ATi Radeon 4xxx of beter
- met dual displaymodus en DVI-uitgang.

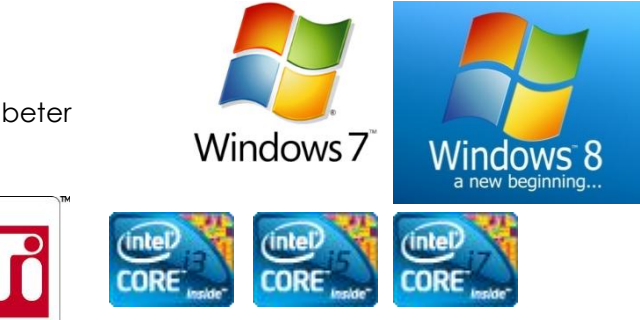

**Voor de meest actuele informatie over mediaservers of PC-systemen geschikt voor uw specifieke eisen, kunt u contact opnemen met uw leverancier.**

# **VIDEO (Arkaos of DMT)**

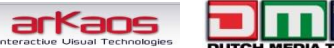

In combinatie met software van Arkaos of DMT kunt u video met de Pixelmesh afspelen. Het enige dat u moet doen is alle panelen aansluiten en uw software uitvoeren.

 **Klik op de volgende afbeeldingen of bestelcodes voor meer informatie**

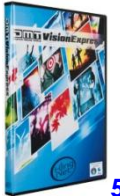

**[50227](http://www.highlite.nl/silver.econtent/catalog/highlite/entertainment_products/dmt/media_gear/av_hard_software/dmt_visionexpress)** DMT Vision Express: Eenvoudig in het gebruik en hoog vermogen tegen een schappelijke prijs

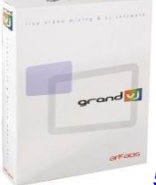

**[50223](http://www.highlite.nl/silver.econtent/catalog/highlite/entertainment_products/dmt/media_gear/av_hard_software/grand_vj)** Arkaos Grand VJ: Software voor videomixing

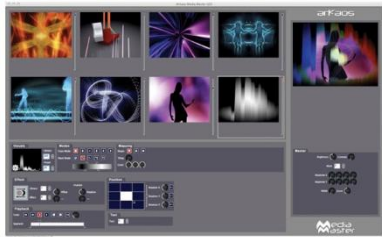

**[50228](http://www.highlite.nl/silver.econtent/catalog/highlite/entertainment_products/dmt/media_gear/av_hard_software/arkaos_media_master_express)** Arkaos Media Master: Professionele DMX videosoftware voor belichtingsontwerpers

# <span id="page-9-1"></span>**Instellingen en gebruik**

Voordat u de stekker in het stopcontact steekt, moet u altijd controleren of de netspanning overeenkomt met de specificaties van het product. Gebruik een product dat bedoeld is voor 120 V niet op een netspanning van 230 V, of omgekeerd.

#### **Trek altijd de stekker uit het stopcontact voordat u het apparaat schoonmaakt of reparaties uitvoert. Schade als gevolg van het niet naleven van deze instructie valt niet onder de garantie.**

De Pixelscreen Pixelmesh P12,5 kan alleen binnenshuis gebruikt worden. De Pixelscreen Pixelmesh P12,5 kan 's nachts en overdag worden bekeken. Vanwege een handig montagesysteem is het gemakkelijk te monteren. Het geweldige ontwerp van de Pixelscreen Pixelmesh P12,5 geeft u de mogelijkheid om met de opstelling te variëren, in veel verschillende vormen en maten.

# <span id="page-10-0"></span>**Signaal- en voedingsaansluiting**

Installation-Example 2,4 x 2,4 mtr / 18 Panels

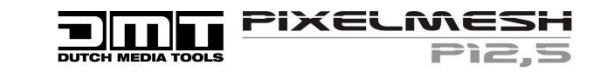

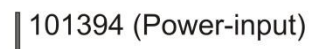

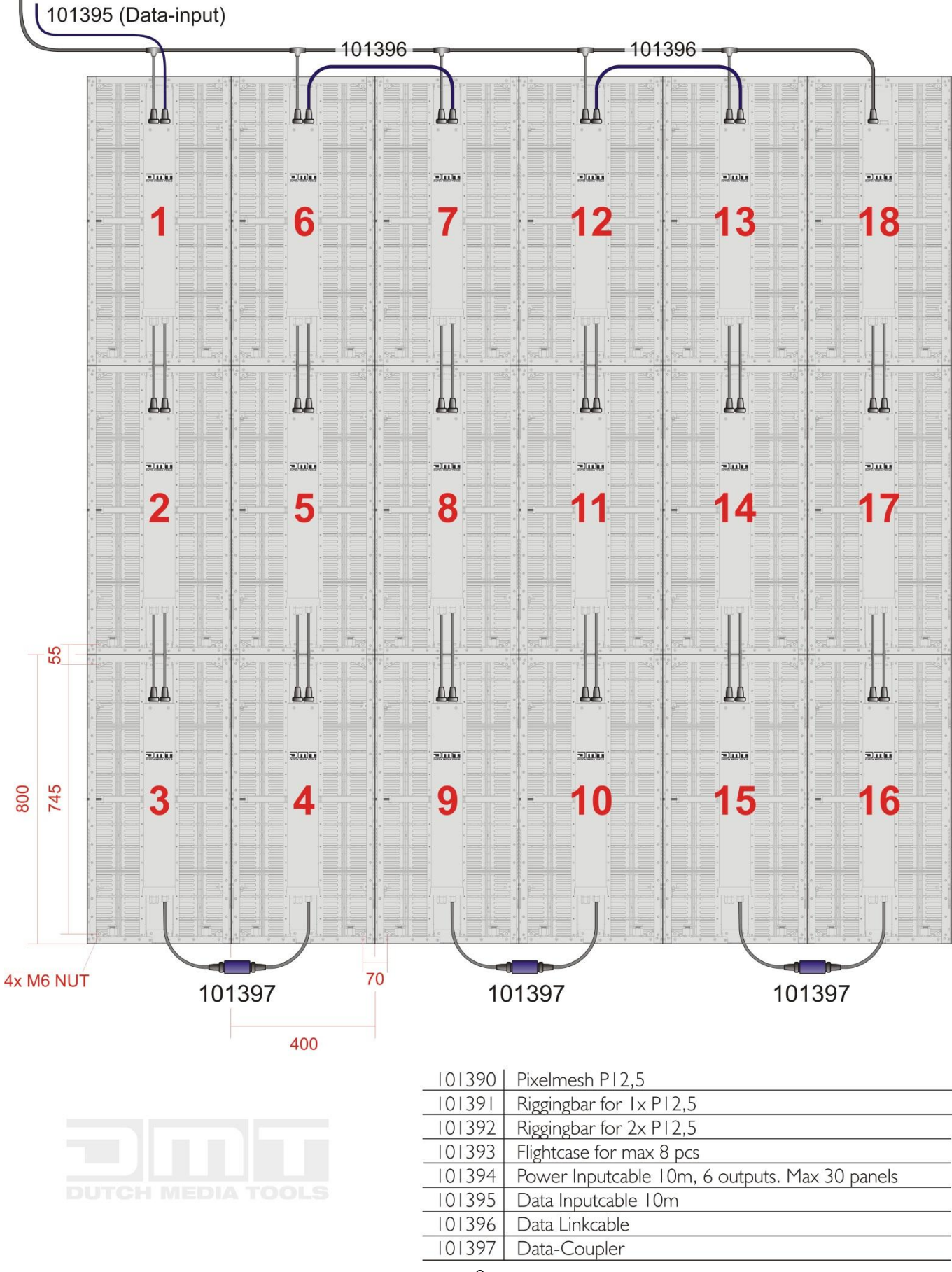

# <span id="page-11-0"></span>**Instelling stralingshoek**

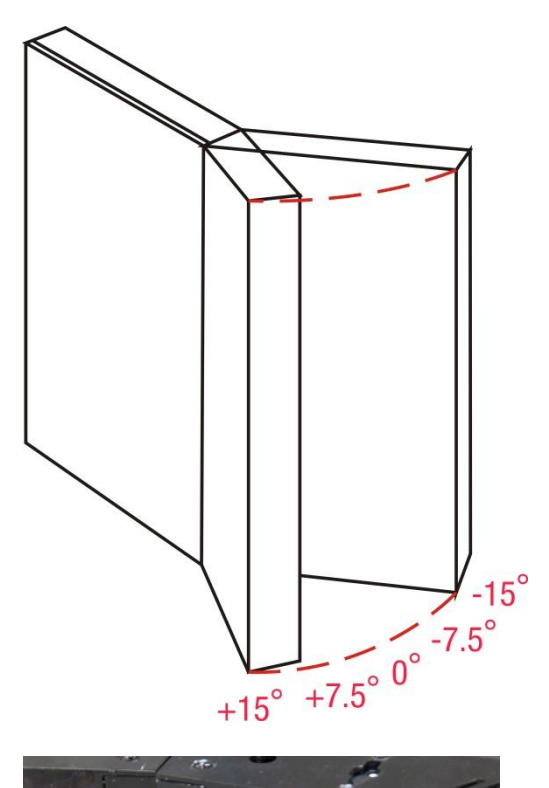

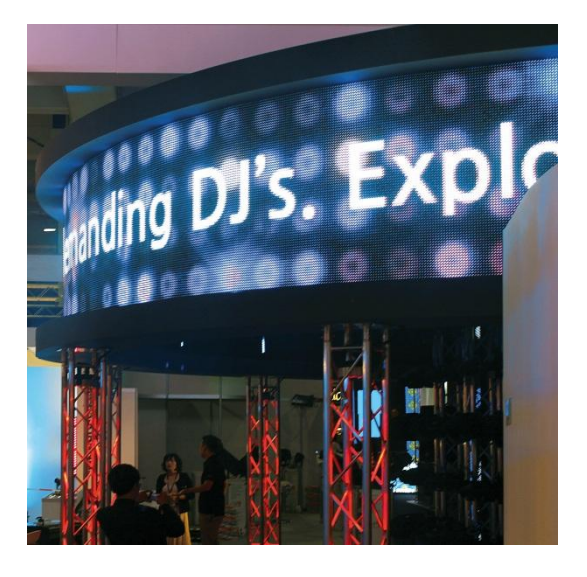

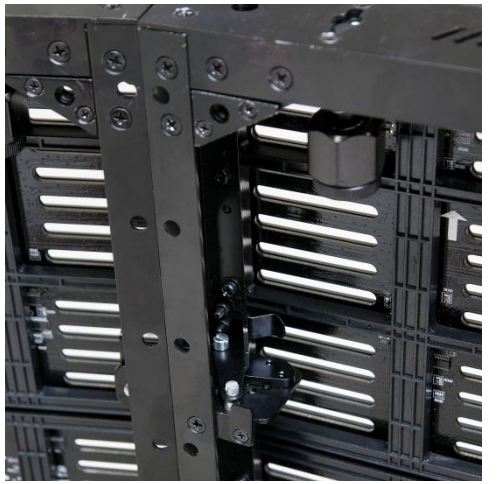

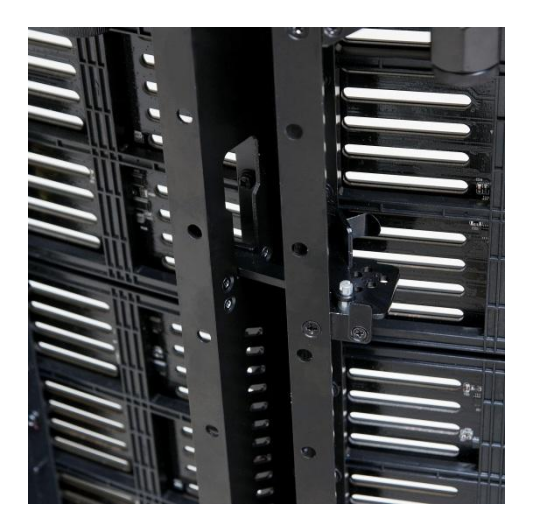

### <span id="page-11-1"></span>**Trussinstallatie**

Ophangbalk voor 1 stuk Pixelmesh P12,5 (**Bestelcode 101391**)

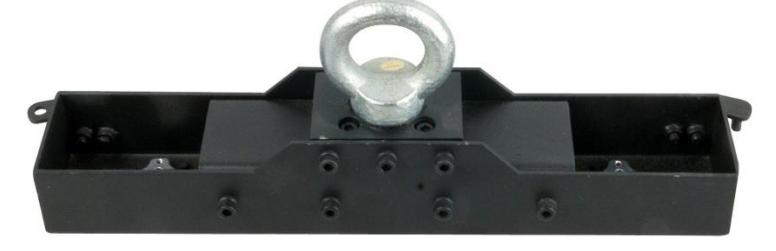

Ophangbalk voor 2 stuks Pixelmesh P12,5 (**Bestelcode 101392**)

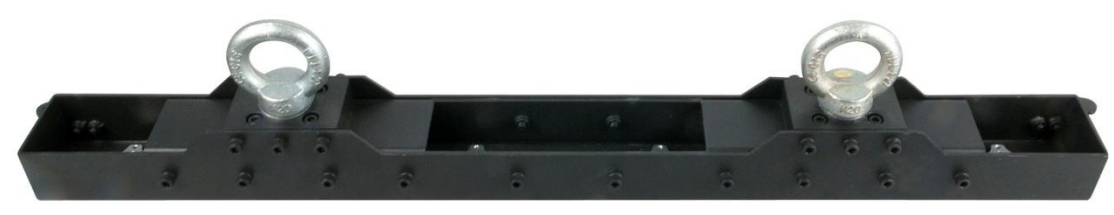

# <span id="page-12-0"></span>**Opstellingsmogelijkheden**

### <span id="page-12-1"></span>**1. Direct naar een PC (via Cat5 max 75m)**

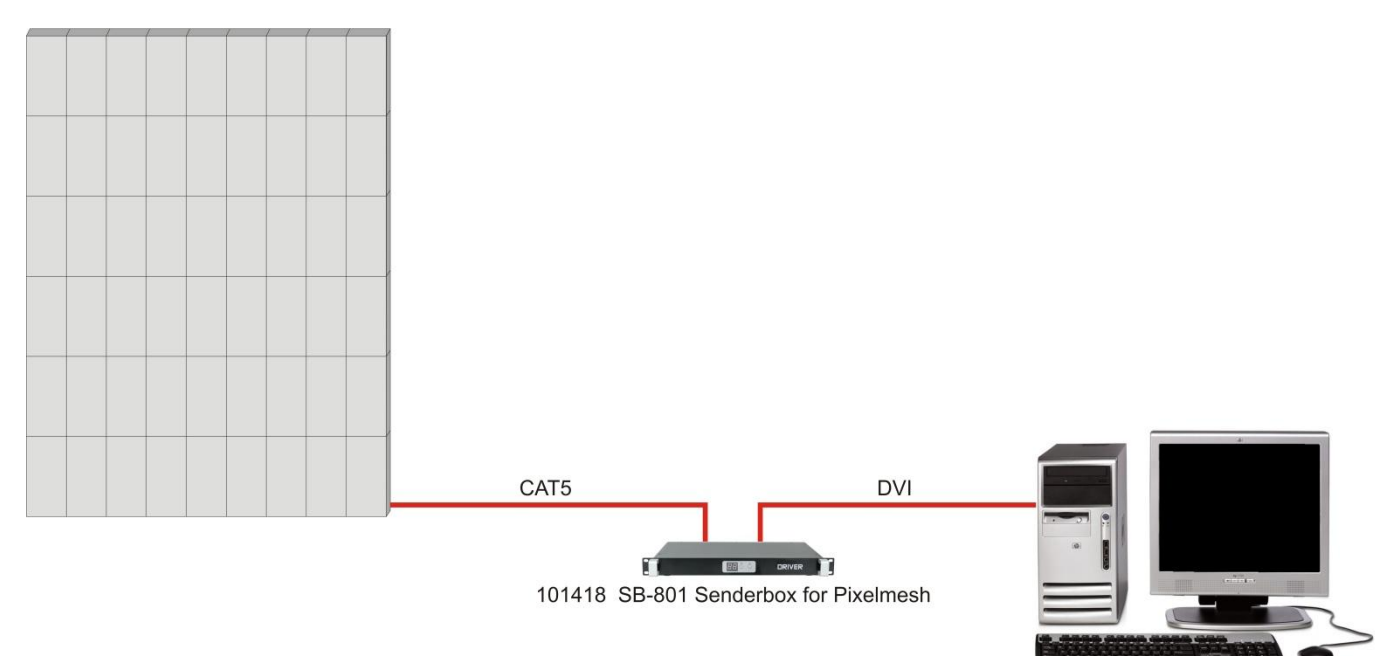

### <span id="page-12-2"></span>**2. Via an optische zender/ontvanger (afstand > 50m)**

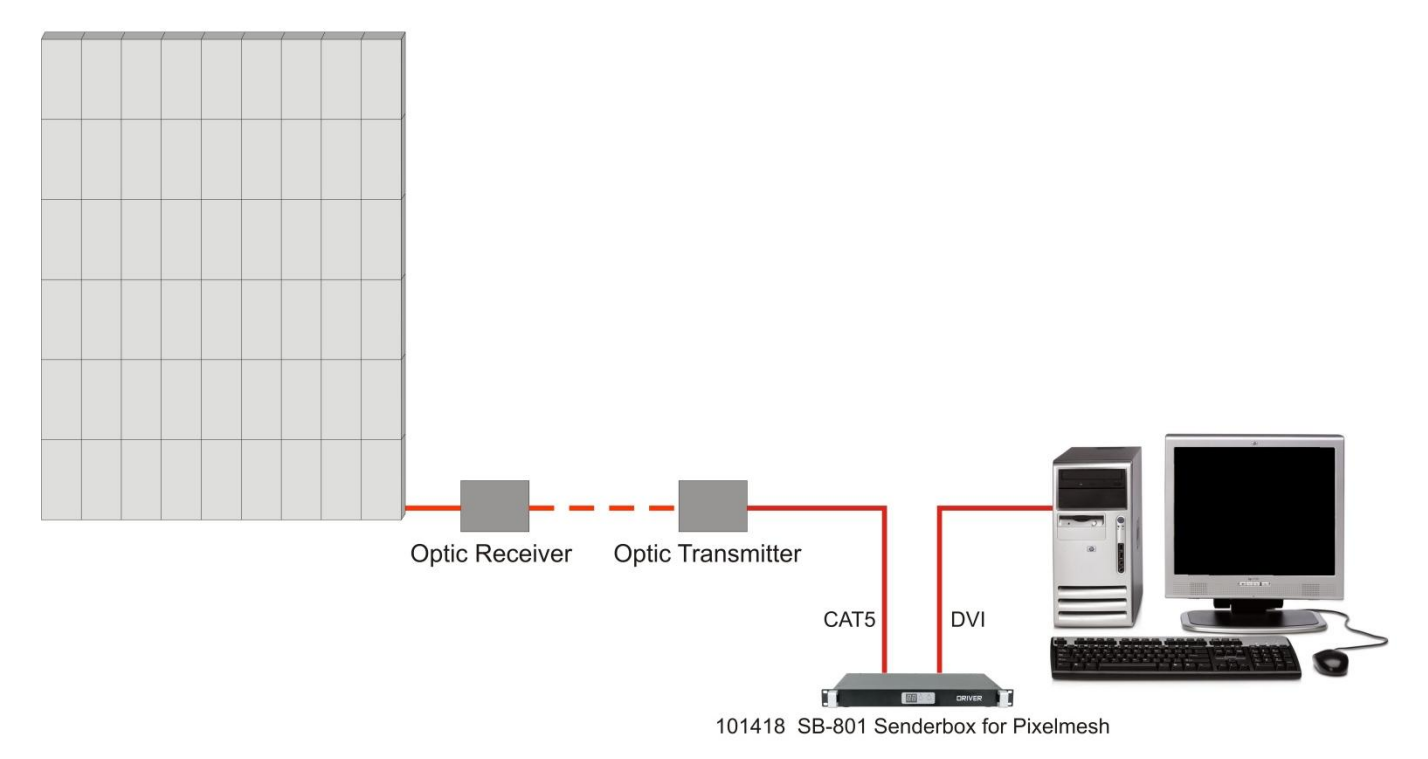

# <span id="page-13-0"></span>**Kabels aansluiten, voedingsbron**

#### LET OP!!!

Voedingskabels hebben het hoge voltage van 240V-kabels. U moet extreme voorzorgsmaatregelen nemen wanneer u ze op de Pixelscreen aansluit. Steek de stekker niet in het stopcontact tot het gehele systeem goed opgesteld en aangesloten is.

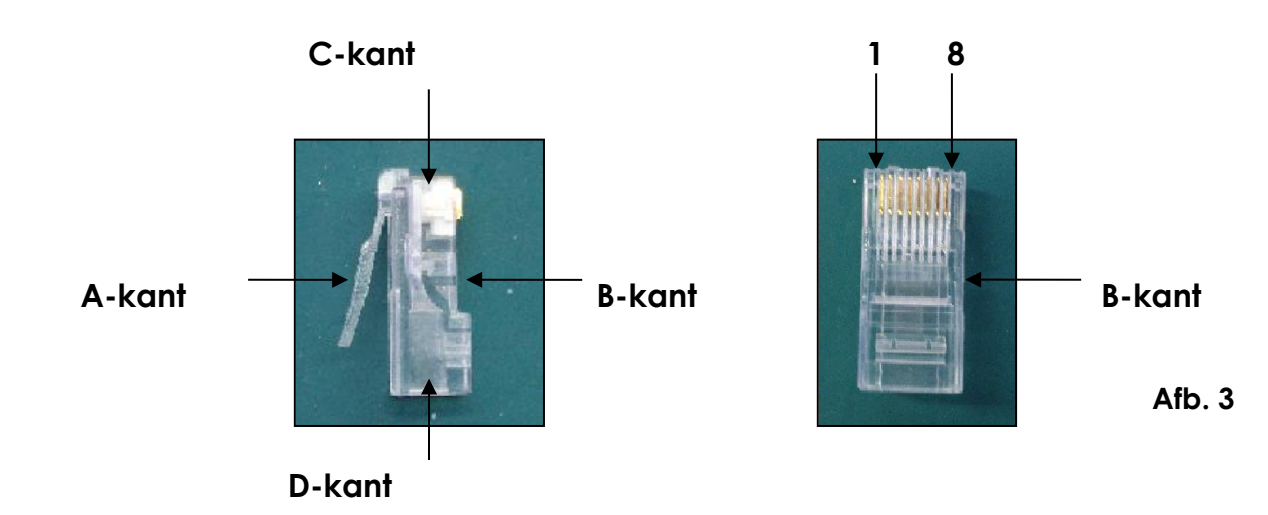

# <span id="page-13-1"></span>**Communicatiekabelconstructie**

# <span id="page-13-2"></span>**Een extra datakabel maken**

**U kunt een standaard NETKABEL gebruiken** om de benodigde NETKABEL voor het versturen van informatie naar de LED Pixelscreen te vervangen.

#### **Gelieve de volgende instructies te volgen om extra NETKABELS aan te maken.**

Neem een normale netkabel (Cat5/5E/6) en sluit deze aan op de RJ-45-aansluiting zoals weergegeven op de afbeelding. De draden moeten nu als volgt zijn gekleurd:

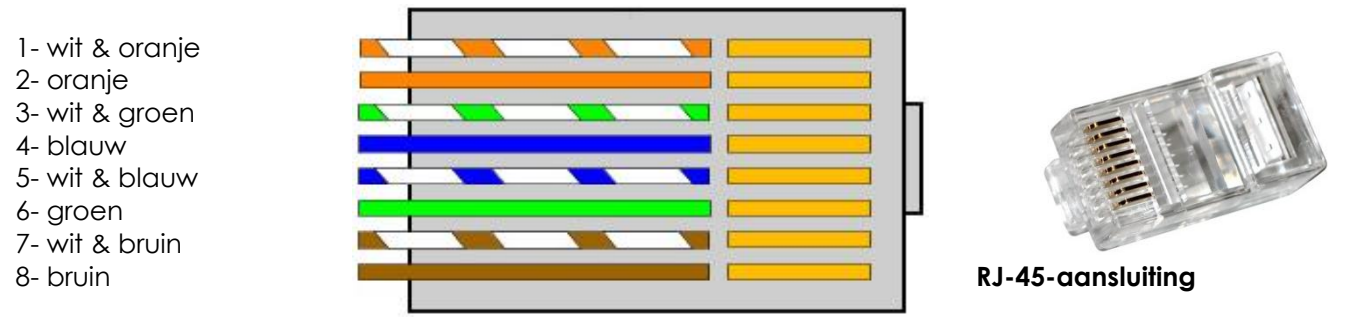

Plaats elke kabel in een RJ-45-aansluiting met de wit & oranje kabel aangesloten op PIN 1, de oranjekabel aangesloten op de tweede PIN, enz.

Beide uiteinde van de NETKABEL worden op deze manier aangesloten.

### <span id="page-14-0"></span>**Apart verkrijgbaar (101401): Artikelen die met de softwarebundel worden meegeleverd**

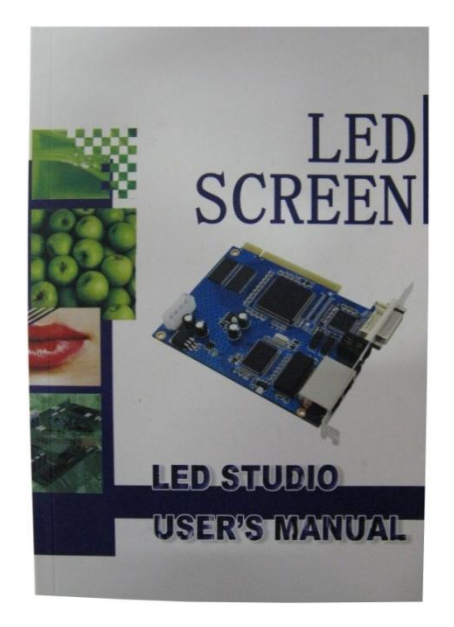

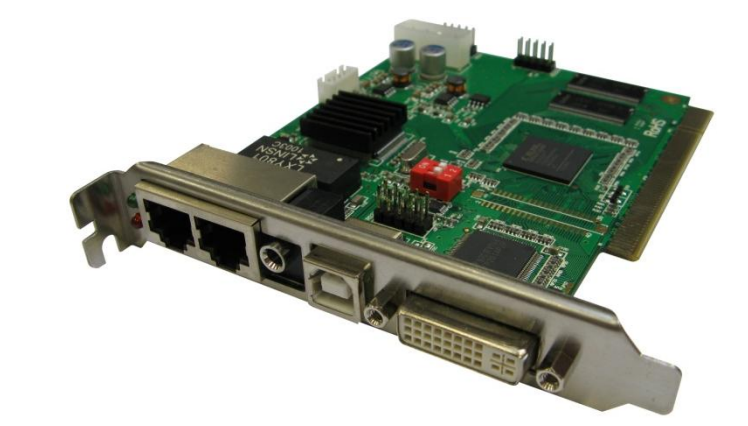

Gebruikerskaart PC-zenderkaart

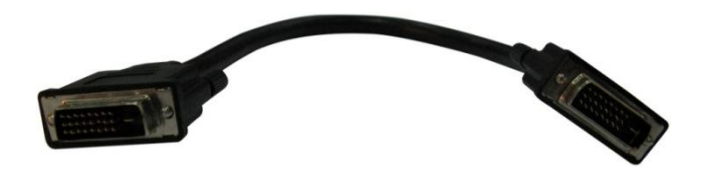

DVI-kabel (DVI naar DVI) CD met LED Studio 11,78

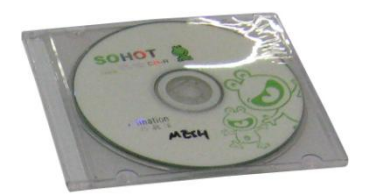

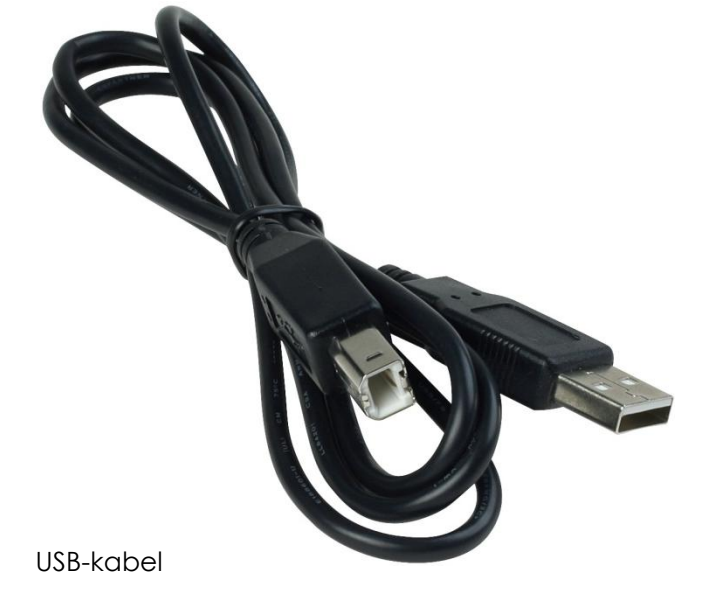

**Afb. 2**

### <span id="page-15-0"></span>**Instructie schermbedieningssysteem**

Zenderkaart:

- Zorg er voor dat de computer uitstaat. Neem antistatische voorzorgsmaatregelen, anders kunt u mogelijk uw PC beschadigen.
- Installeer LED Studio op uw computer.
- Installeer de zenderkaart op de PCI-aansluiting in uw computer.
- Verbind de DVI-opening op uw zenderkaart met de DVI-weergaveopening met een DVI-kabel.
- Sluit de USB-kabel aan.
- Start uw PC op.
- Groene LED knippert: DVI ontvangt een videosignaal.
- Groene LED uit: DVI ontvangt GEEN videosignaal.

Indicatorlampje in twinkle-status bij normale werking van de modules.

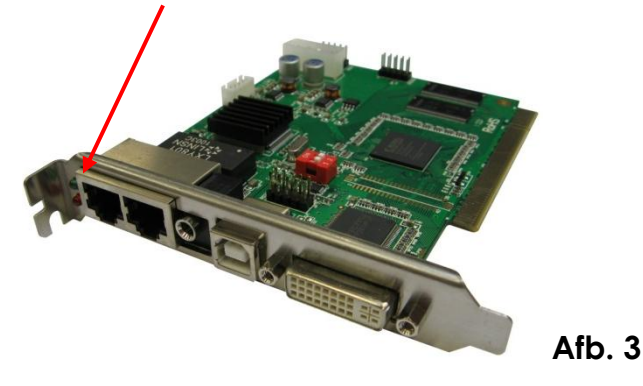

#### <span id="page-15-1"></span>**Host-computer**

• PC moet een Videokaart met dubbele uitvoer bevatten: VGA + DVI uitvoer

DVI + DVI uitvoer

# <span id="page-15-2"></span>**Zenderkaart**

Installeer de zenderkaart op een beschikbare PCI-aansluiting op uw computer. De zendkaart is de interface tussen uw PC, LED Studio en de Pixelmesh P12,5. U moet de meegeleverde DVI-kabel gebruiken voor de verbinding tussen de DVI-uitvoer van de computer en de DVI-opening op de zenderkaart.

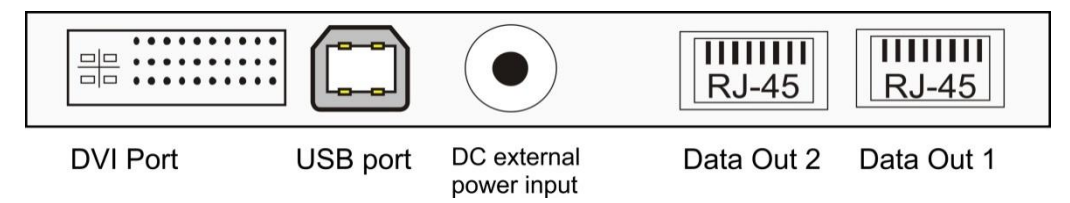

#### **USB-aansluiting**

Wordt aangesloten op de PC en de LED Studio-software.

#### **Externe DC-voedingsinvoer**

Deze invoer neemt de geleverde 5V stroomvoeding. Het wordt alleen gebruikt wanneer de zenderkaart buiten de computer wordt gebruikt.

# <span id="page-16-0"></span>**Installatie van de zenderkaart**

- **1)** Schakel de computer uit en koppel de computer los van de voedingsbron. Neem deze voorzorgsmaatregelen altijd voor het openen van de behuizing en het toevoegen/verwijderen van componenten. Installeer LED Studio op uw computer.
- **2)** Plaats de zenderkaart in een beschikbare PCI-aansluiting op uw computer.
- **3)** Maak verbinding tussen de DVI-uitvoer van de videokaart van uw computer en de DVI-invoer van de zenderkaart, met gebruik van de meegeleverde DVI-signaalkabel.
- **4)** Maak verbinding tussen de USB-aansluiting van de computer en de USB-aansluiting op de zenderkaart, met gebruik van de meegeleverde kabel.
- **5)** Maak verbinding tussen de RJ45 OUT 1 en het LED-scherm.
- **6)** Wanneer u 256 lijnen wilt weergegeven, sluit u de OUT 2 op een tweede controller aan.
- **7)** Zorg er voor dat alle verbinding correct worden aangesloten, voordat u stroom op het gehele systeem zet.
- **8)** Om het systeem succesvol te testen, zal het nodig zijn om de controllers correct te adresseren.
- **9)** Wanneer de controllers zijn toegewezen, zet u de computer aan en test u het systeem.

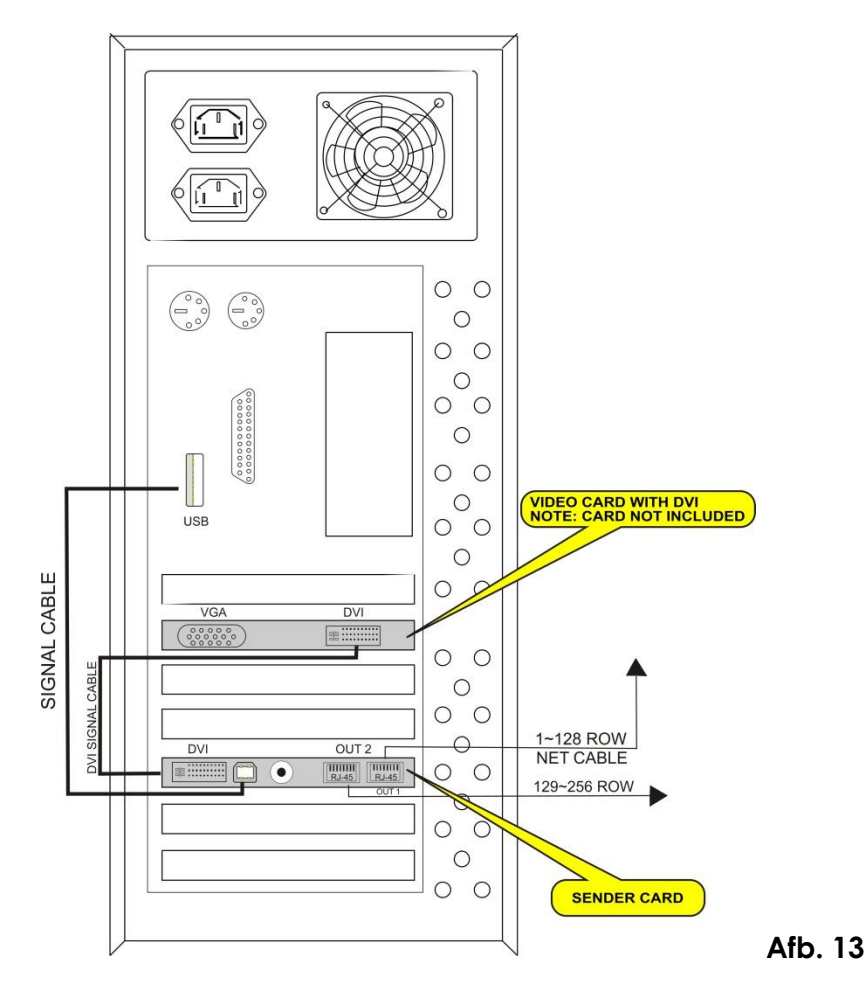

#### **Waarschuwing**

Wanneer uw PC opstart en het scherm zwart blijft na het aansluiten van de zenderkaart, schakelt u uw computer onmiddellijk uit en neemt u de DVI-kabel uit de zenderkaart. Start uw computer opnieuw op en sluit de DVI-kabel opnieuw aan wanneer Windows is geladen.

#### <span id="page-17-0"></span>**Installatie van het bedieningsysteem LED Studio**

• Plaats de CD van **LED Studio** in de computer en open vervolgens de installatie. Indien deze niet automatisch start, dubbelklikt u de CD en kiest u **LED Studio Installation** om de installatie te starten.

De weergave toont **LED Studio** (zie afbeelding hieronder).

Selecteer Nederlands:

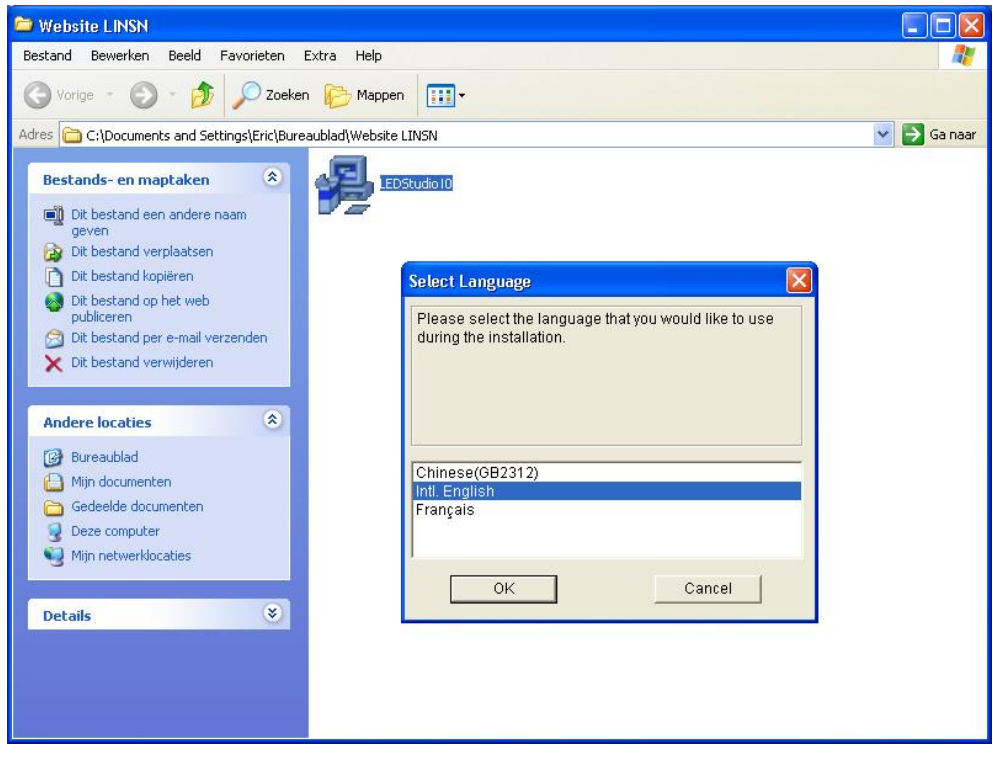

#### Klik vervolgens op OK

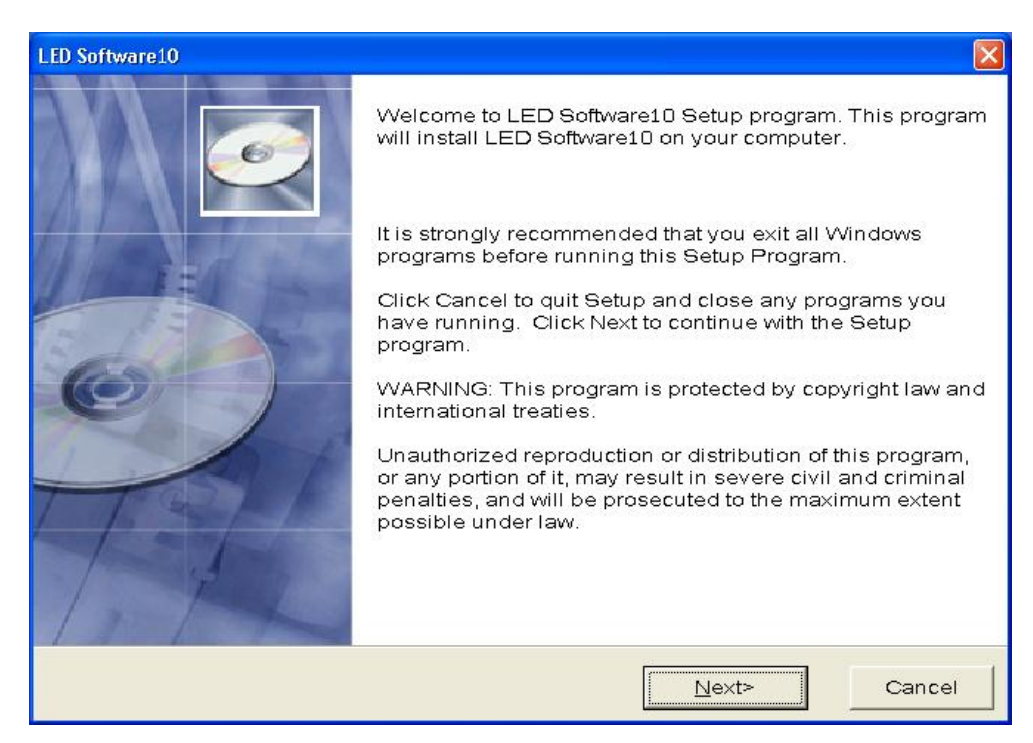

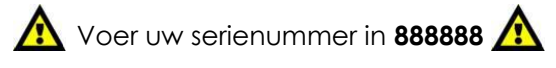

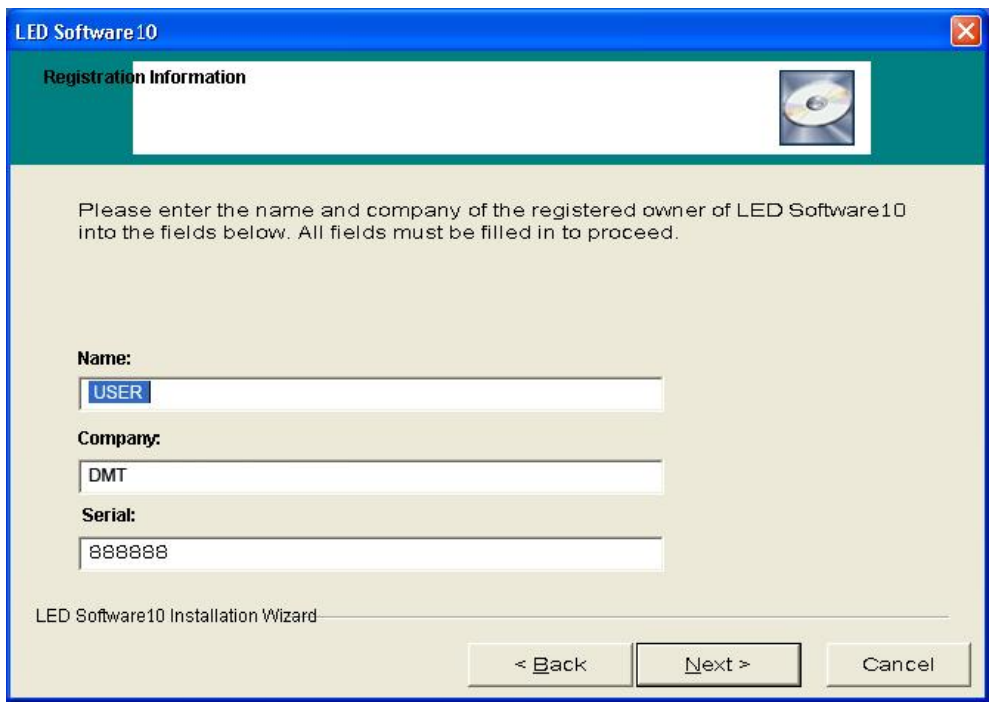

• Het volgende pictogram zal op de desktop worden weergegeven, na het voltooien van de installatie:

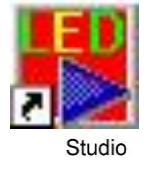

LED

• Dubbelklik het grafiekpictogram om het volgende scherm te starten:

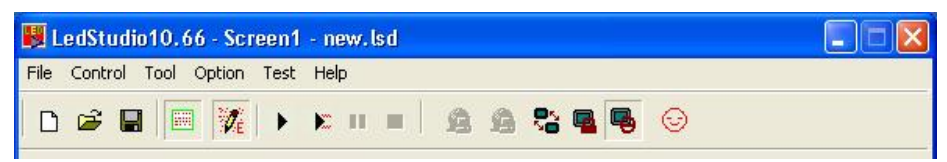

### <span id="page-19-0"></span>**Installatie van zenderkaart**

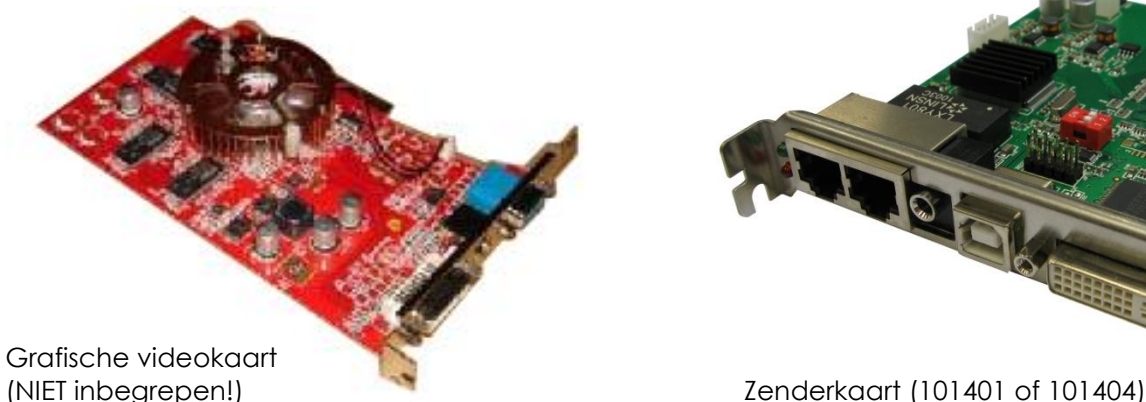

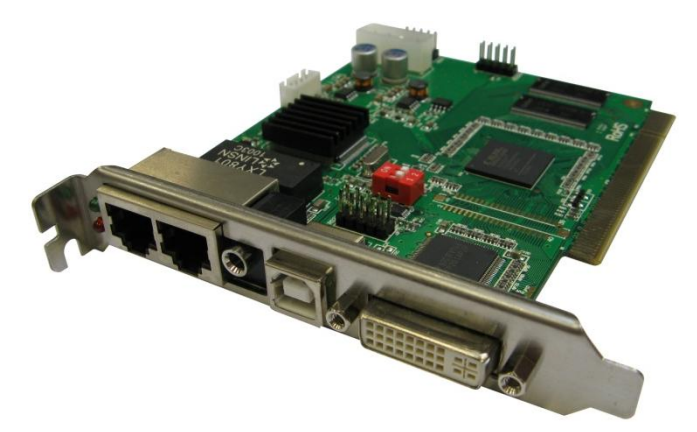

Samen met uw PC-interface + Software (**101401**) ontvangt u een zenderkaart (onderdeel van de controller), een DVI-connectiekabel die de DVI-uitvoer van uw videokaart met de DVI-invoer van uw zenderkaart verbindt. Een USB-kabel wordt ook meegeleverd.

Installeer de software en USB-driver voor het installeren van de kaart

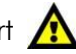

Plaats de zenderkaart in een lege opening op het moederboard van uw PC. De zenderkaart van uw controller kan alleen worden herkend door uw computer, na de installatie van de LED STUDIO 10 software op uw computer. Na de installatie van de zenderkaart, kunt u deze verbinden met de meegeleverde DVI-kabel en USB-kabel. Er bevinden zich 2 interfaces op de zenderkaart voor ethernetdatakabels, u kunt er een gebruiken voor het aansluiten van een datakabel voor het versturen van signalen naar de LED-weergave.

Grafische kaart en zenderkaart worden op elkaar aangesloten met de meegeleverde DVI-kabel

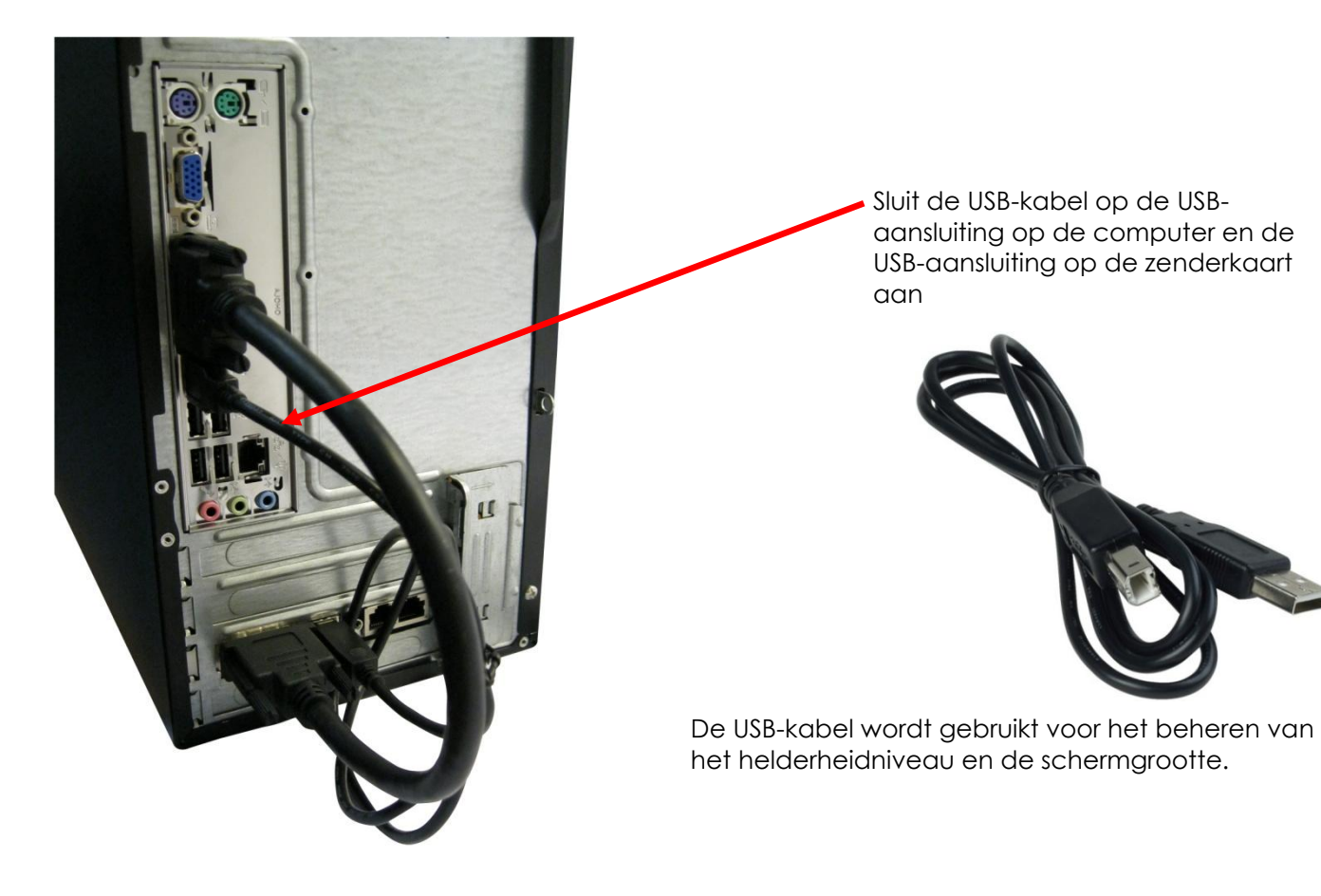

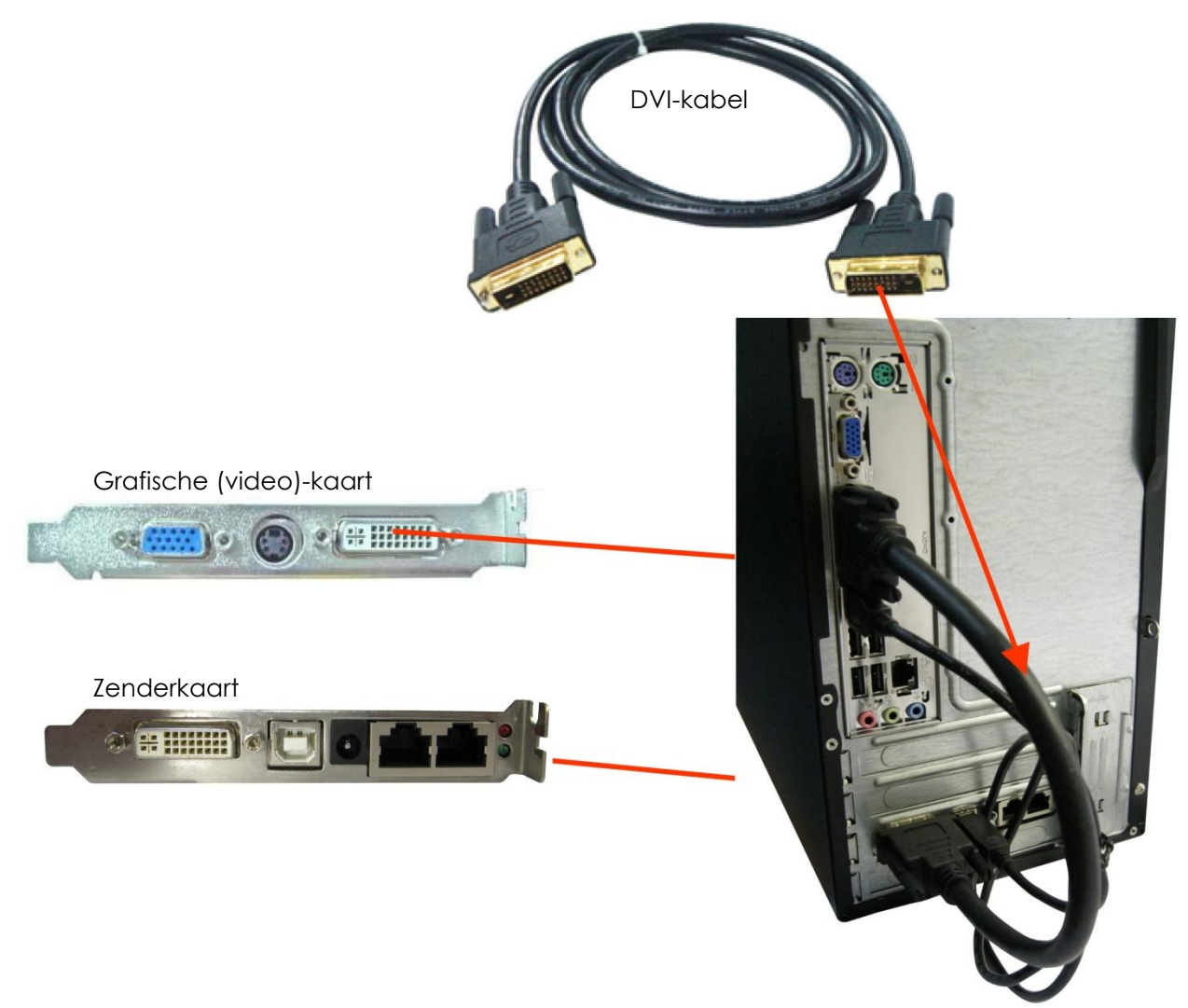

Zorg ervoor dat de grafische kaart en zenderkaart goed op elkaar worden aangesloten. De groene en rode lamp van de zenderkaart zullen licht geven wanneer de twee kaarten goed werken en het videosignaal op de DVI-opening ontvangen.

### <span id="page-21-0"></span>**Verlengde signaalkabel**

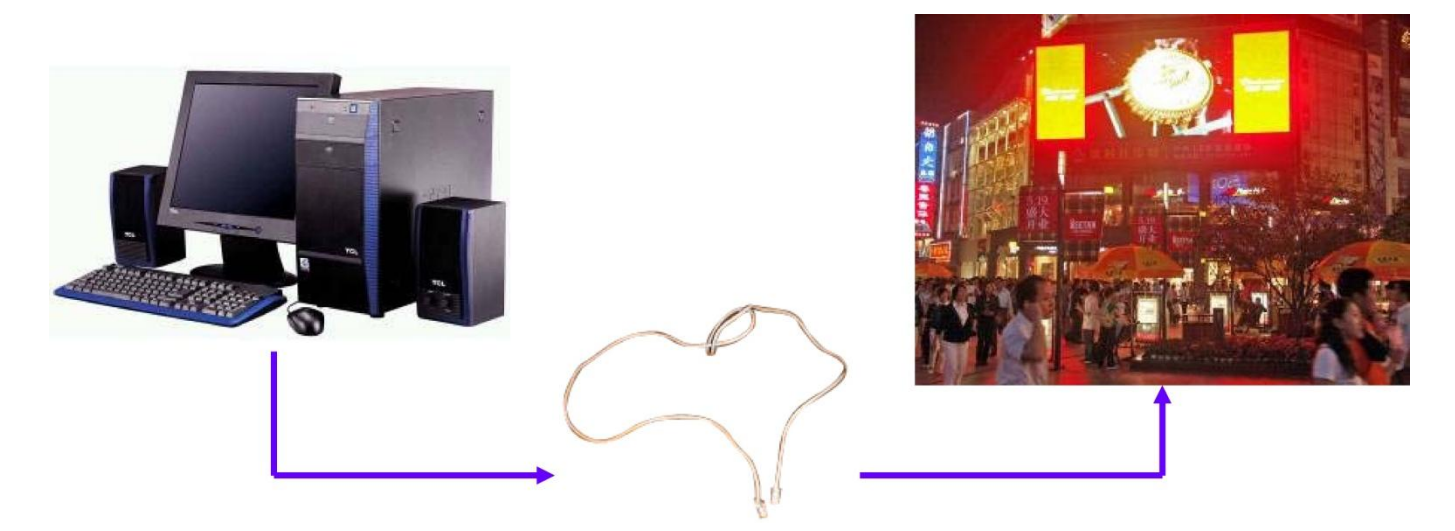

De langste afstand van een netwerkkabel voor een verbinding tussen de zender- en ontvangerkaart zonder relais mag niet langer zijn dan 75 meter. Indien deze afstand langer is dan 75 meter moet u een optische kabel of de DMT RP7010 repeater (**Bestelcode 101410**) gebruiken.

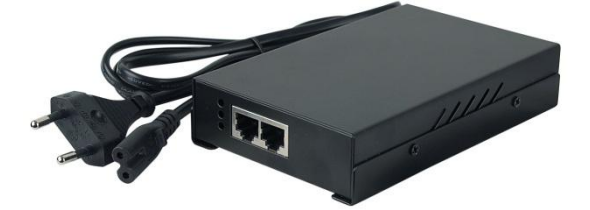

DMT RP7010 repeater (**Bestelcode 101410**)

#### <span id="page-21-1"></span>**Het standaard signaal naar een optisch signaal veranderen**

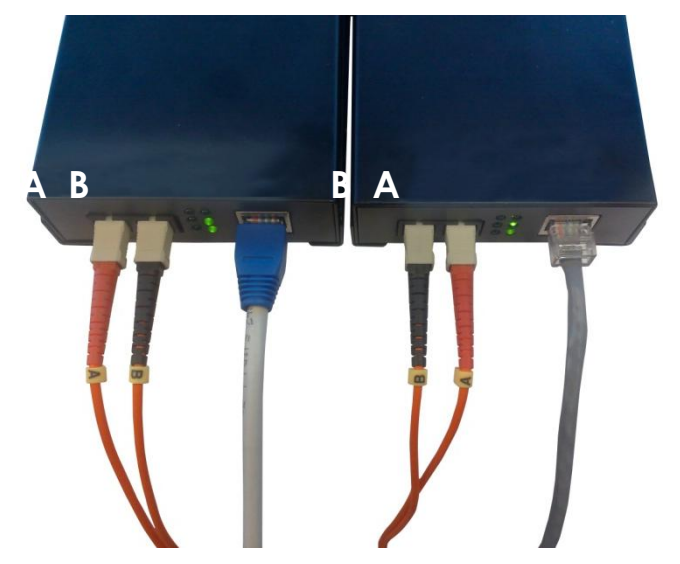

#### **Extra accessoires**

**SPUNI001**-Enkele optische zender+ontvanger max 20 km **SPUNI002**-Dubbele optische zender+ontvanger max 500 m

**SPUNI003**-Enkele optische kabel p/m **SPUNI004**-Dubbele optische kabel p/m

Zie pagina 40 voor meer accessoires

### <span id="page-22-0"></span>**Kabinetten adresseren**

Kabinetten worden vanaf de computer geadresseerd met gebruik van de software LED STUDIO 10.

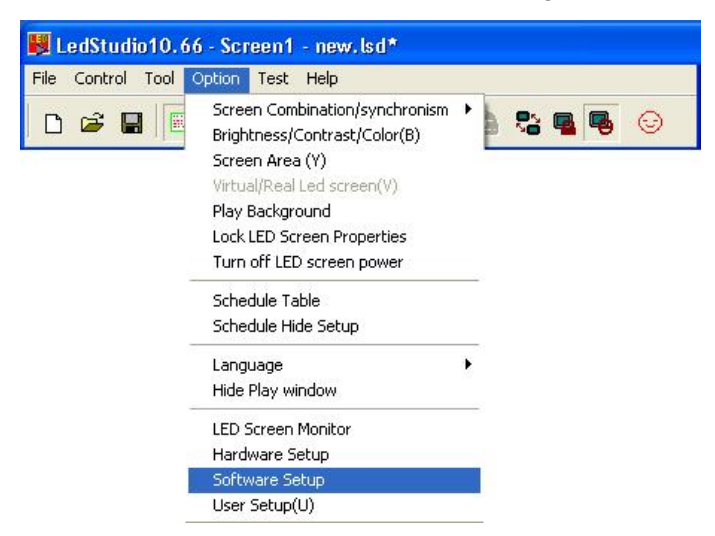

Na het openen van het hoofdscherm van LED STUDIO 11, gaat u naar **Option (optie)** en klikt u hierop met de linkermuisknop. Er verschijnt een nieuw scherm, kies **Software Setup** (Software instellen) en klik hierop met de linkermuisknop.

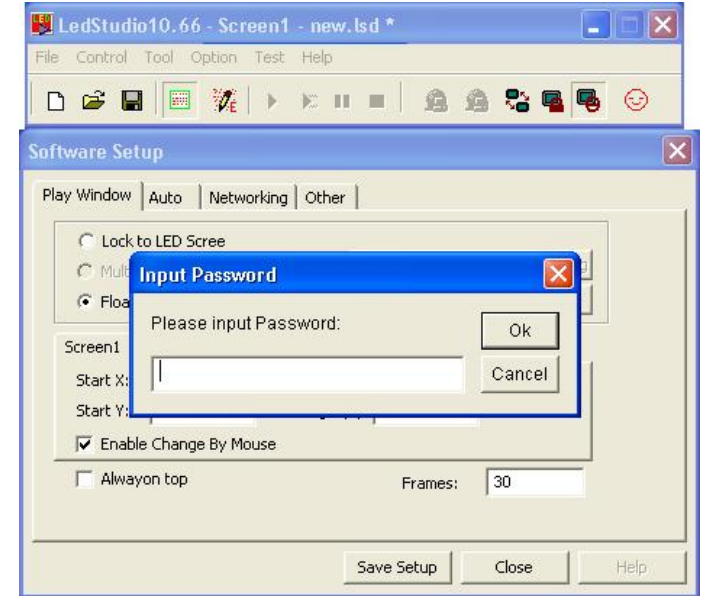

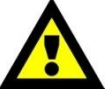

Wanneer het scherm **Software Setup** op het scherm verschijnt, typt u **linsn** met uw computer toetsenbord.

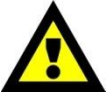

**Opmerking**: er zal geen dialoogvenster op het scherm verschijnen, waarin u deze tekst kunt invoeren. Nadat u dit hebt gedaan zal er een nieuw venster openen, dat u om wachtwoord zal vragen. Voer nu het wachtwoord in: **168**

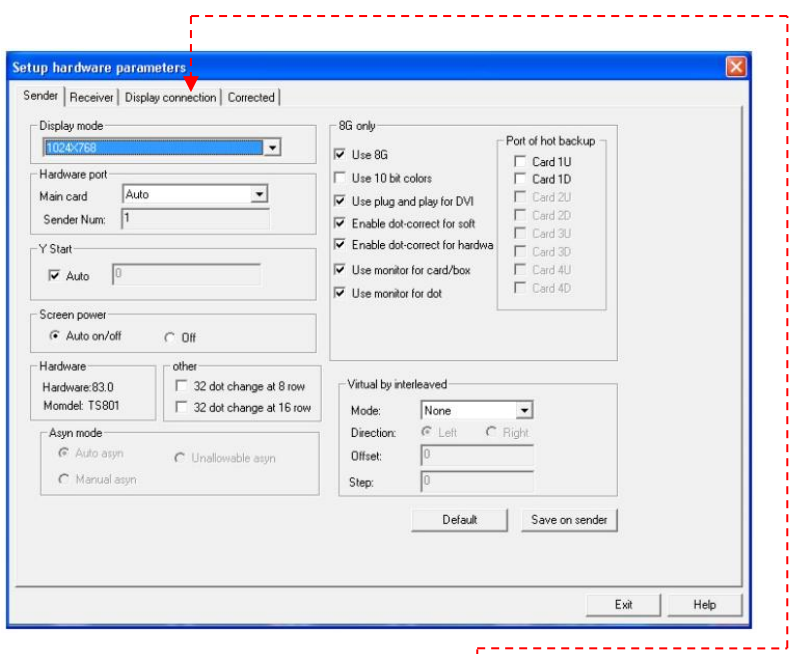

In het nieuwe scherm gaat u naar het tabblad **Display connection** (weergave verbinding) en klikt u hierop met de linkermuisknop.

Het display toont:

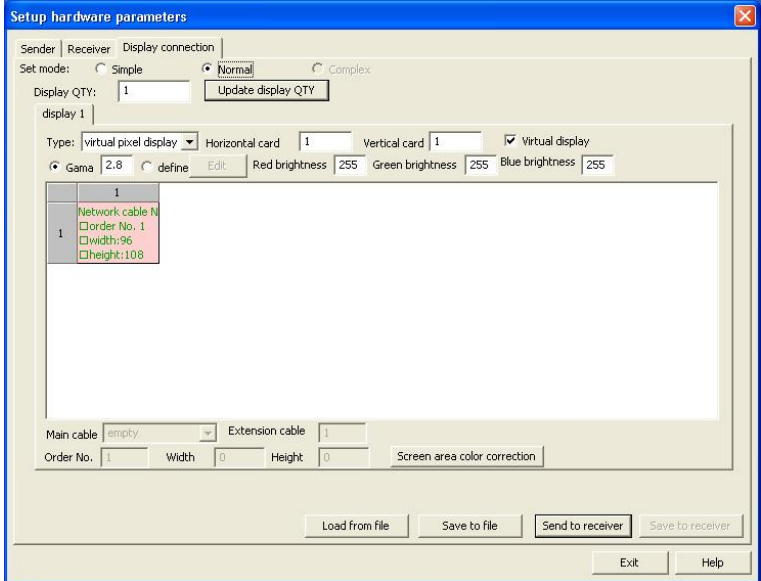

### <span id="page-24-0"></span>**De LED Pixelscreens bijwerken**

Indien u de hoeveelheid gebruikte panelen wilt wijzigen, moeten u in de software aangeven hoeveel kabinetten u wilt bedienen.

U kunt dit doen door de hoeveelheid kabinetten in uw weergavepaneel in te voeren.

Voer eerst de horizontale kaart in = 0; verticale kaart = 0

Voor het opnieuw instellen van de instellingen op uw weergave, voert u het aantal panelen in uw opstelling in.  $\frac{1}{2}$ 

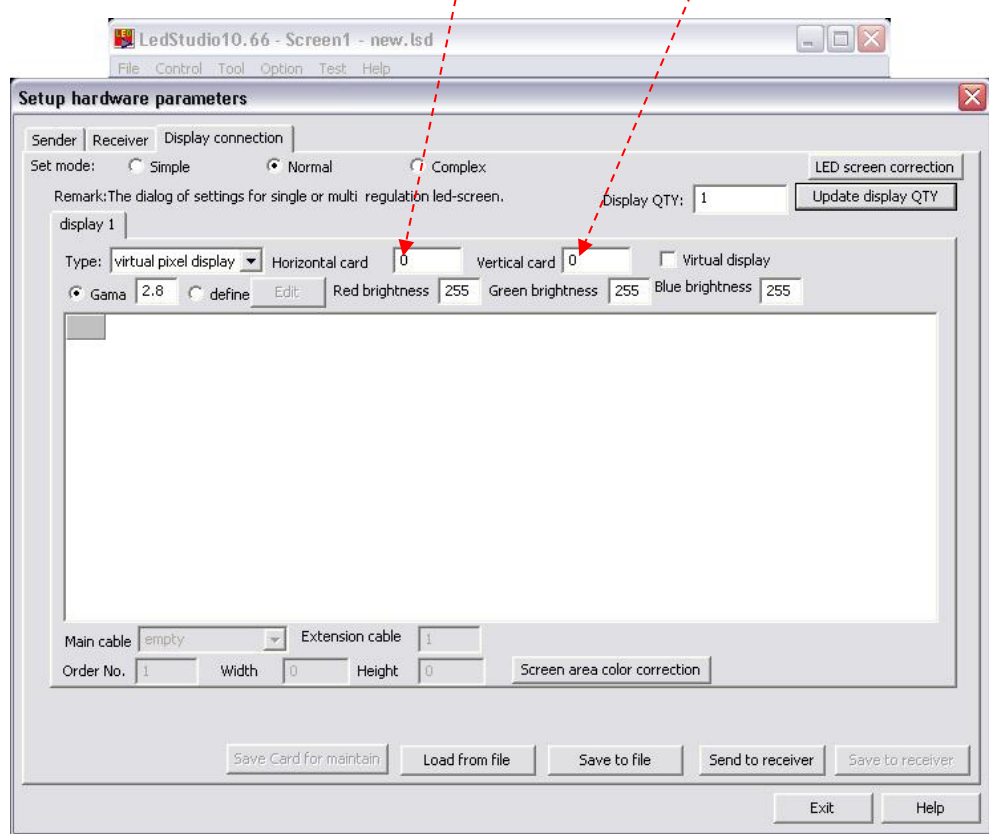

Als een voorbeeld hebben we voor 4 x 3 kabinetten gekozen. Gelieve het aantal gebruikte kabinetten in uw opstelling in te voeren). Na het instellen van het aantal kabinetten, zal de weergave het volgende tonen:

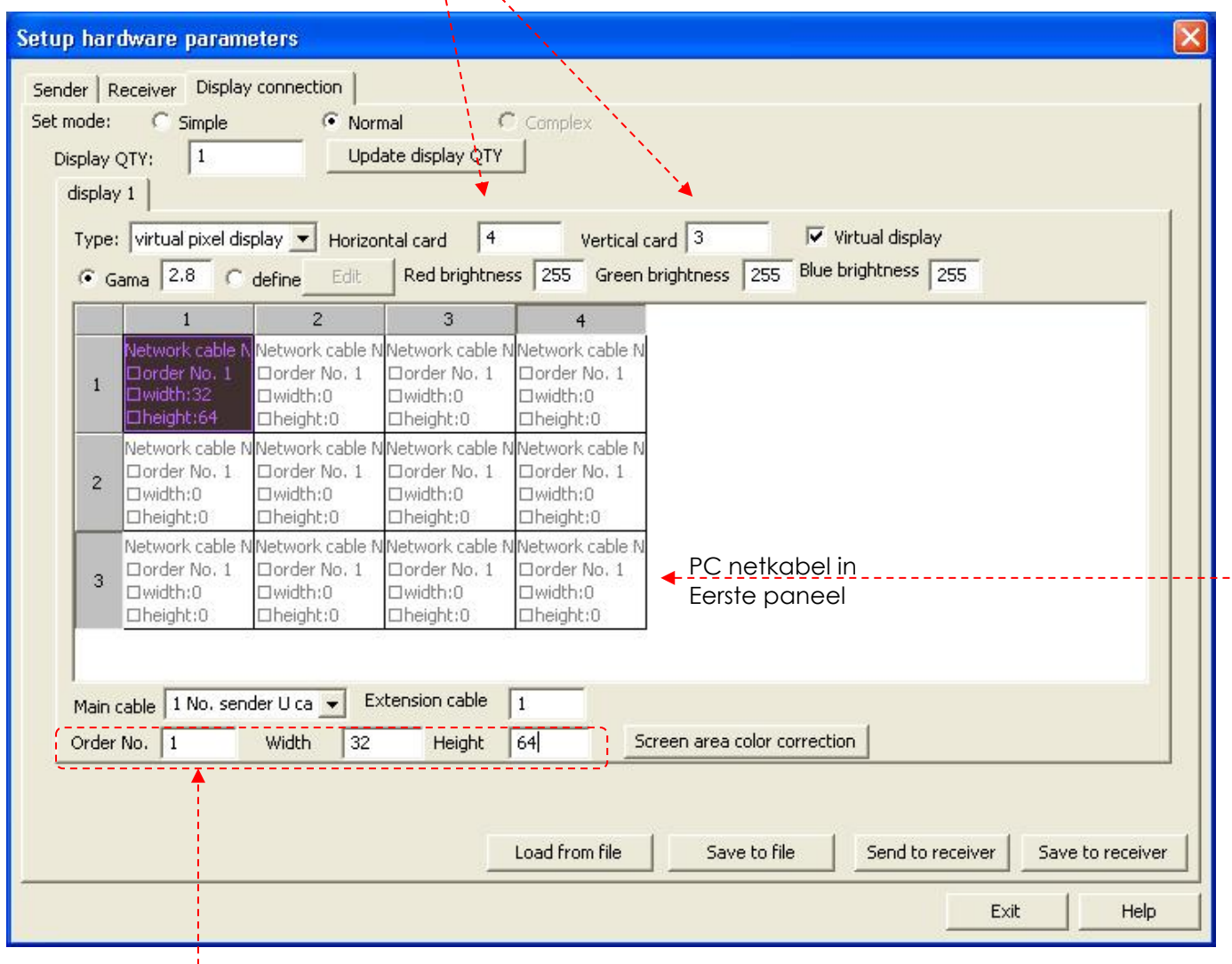

\_\_\_\_\_\_\_\_\_\_\_\_\_

De ontvangende kaart in uw "eerste kabinet" moet worden geïnformeerd op welke ethernet-aansluiting deze is aangesloten 'U" of "D". (Signaalkabel van uw computer naar het LED-weergavepaneel). Het **eerste kabinet** is het kabinet waarop de datakabel van de computer is aangesloten.

De volgende stap is het informeren van de ontvangende kaart over de hoeveelheid pixels zich in een kabinet bevinden.

Voor de Pixelmesh P12,5 schermen is dit 64x72 pixels, laat de software weten wat het eerste scherm is en klik vervolgens op het grijze blokje.

Schakel vervolgens met de pijltoetsen naar het volgende paneel en volg de volgorde waarin de schermen zijn gekoppeld.

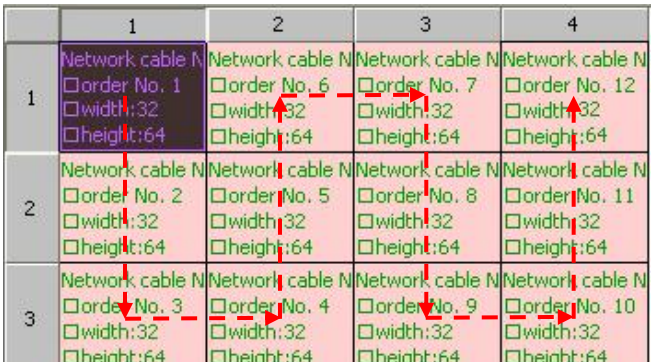

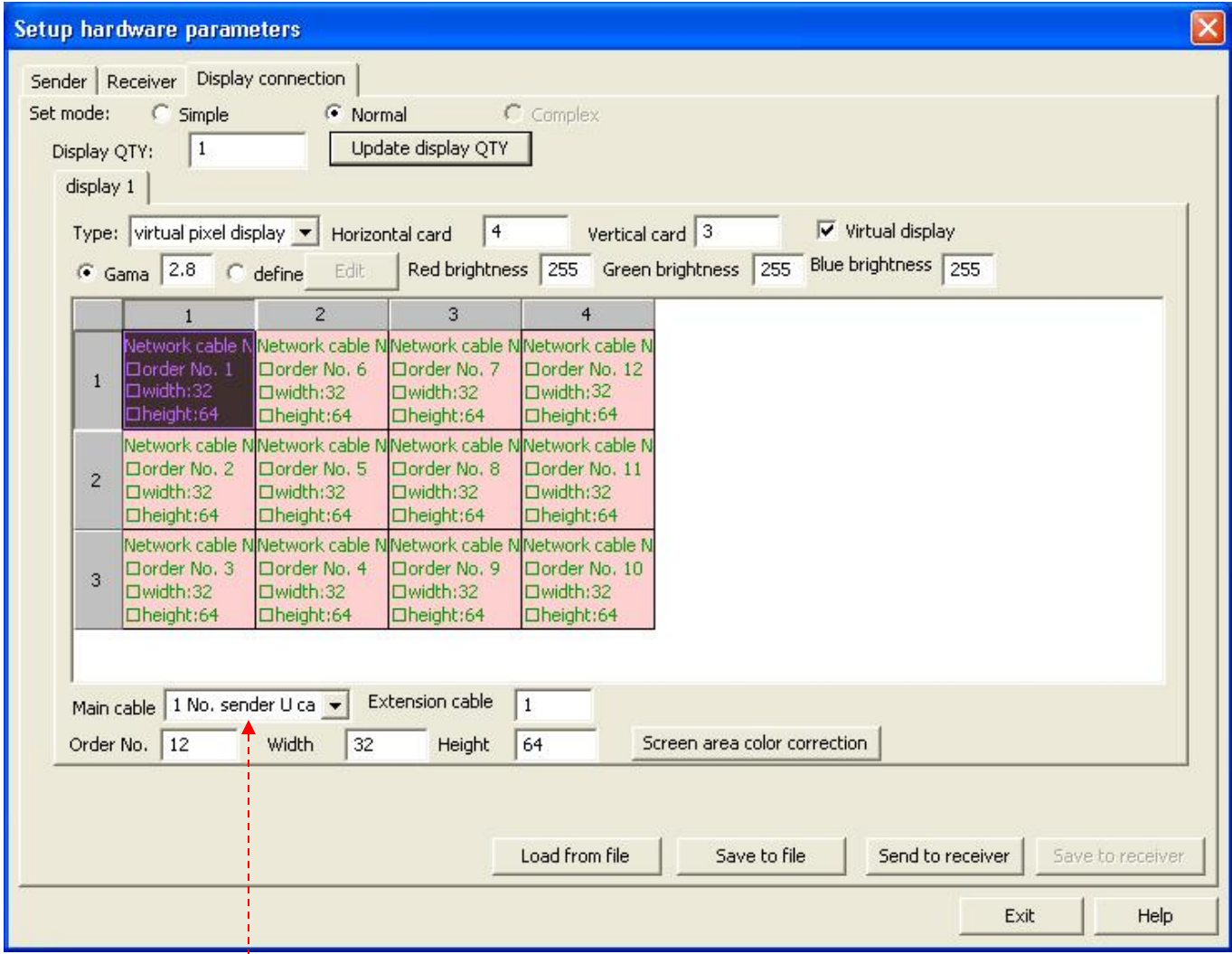

Let er goed op dat u de juiste hoofdkabel selecteert (**1 Nr. zender U-kabel**).

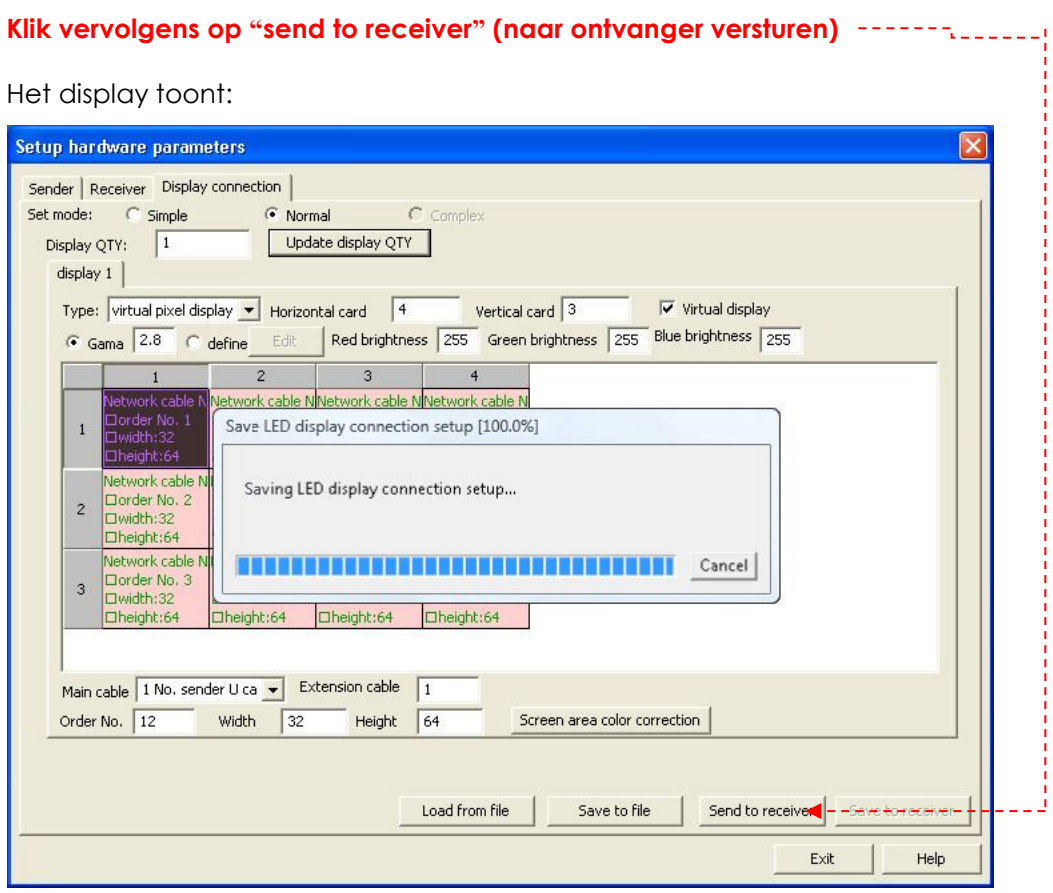

En de data zal naar de ontvanger worden geüpload.

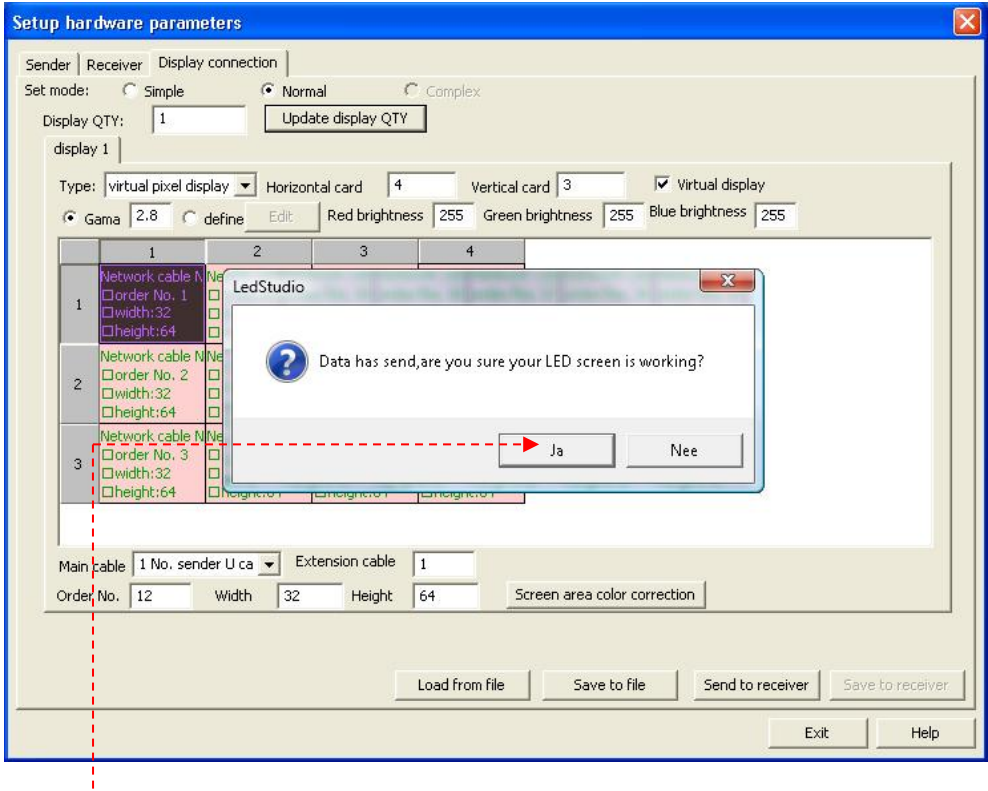

Klik op OK wanneer deze procedure is voltooid.

Het display toont:

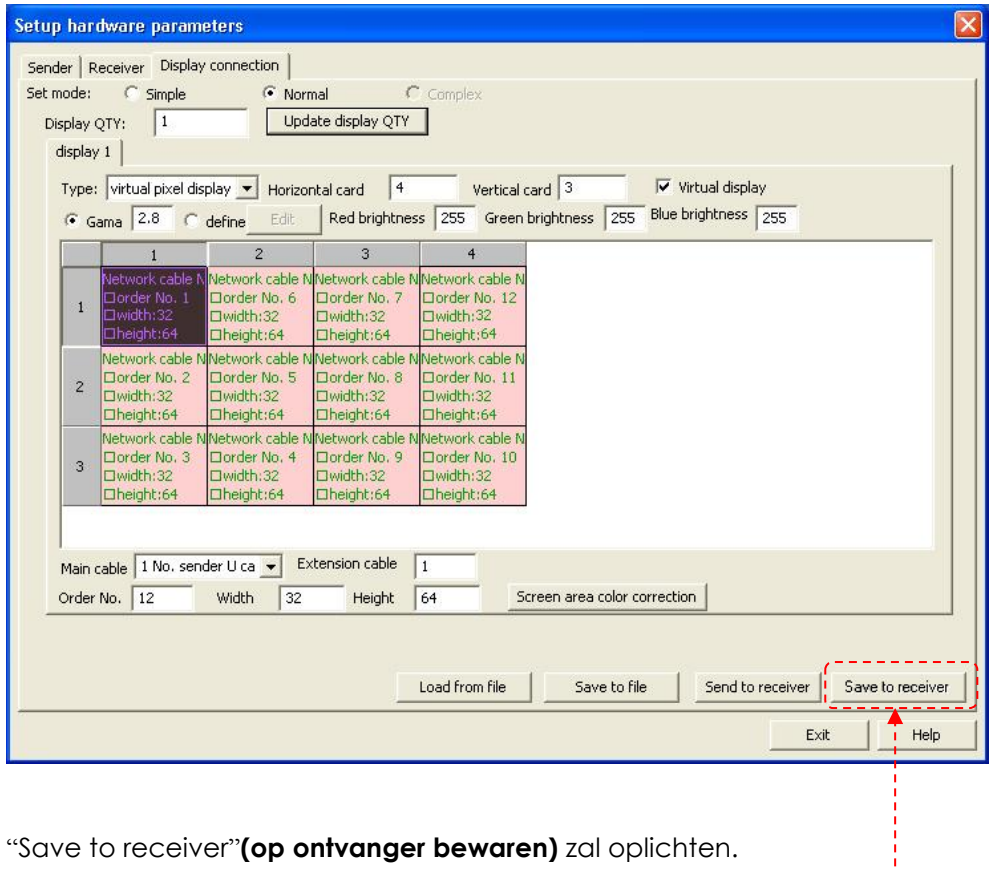

"Save to receiver"**(op ontvanger bewaren)** zal oplichten.

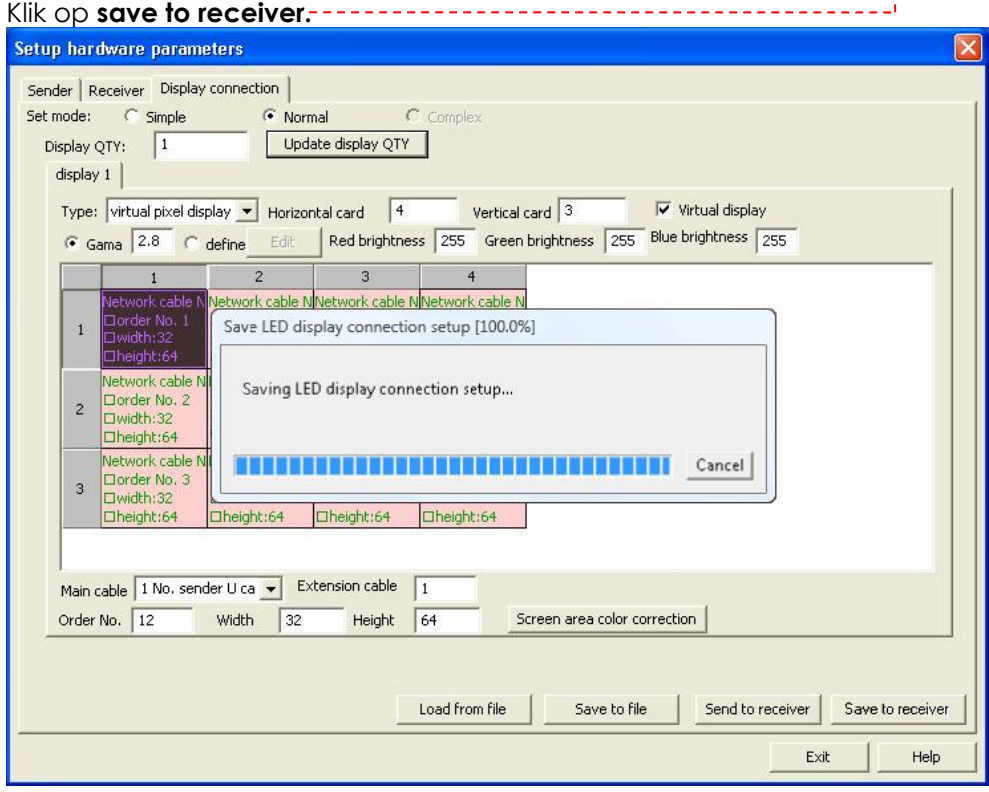

En de data zal op de ontvanger worden opgeslagen.

Hierna zal de weergave het volgende tonen:

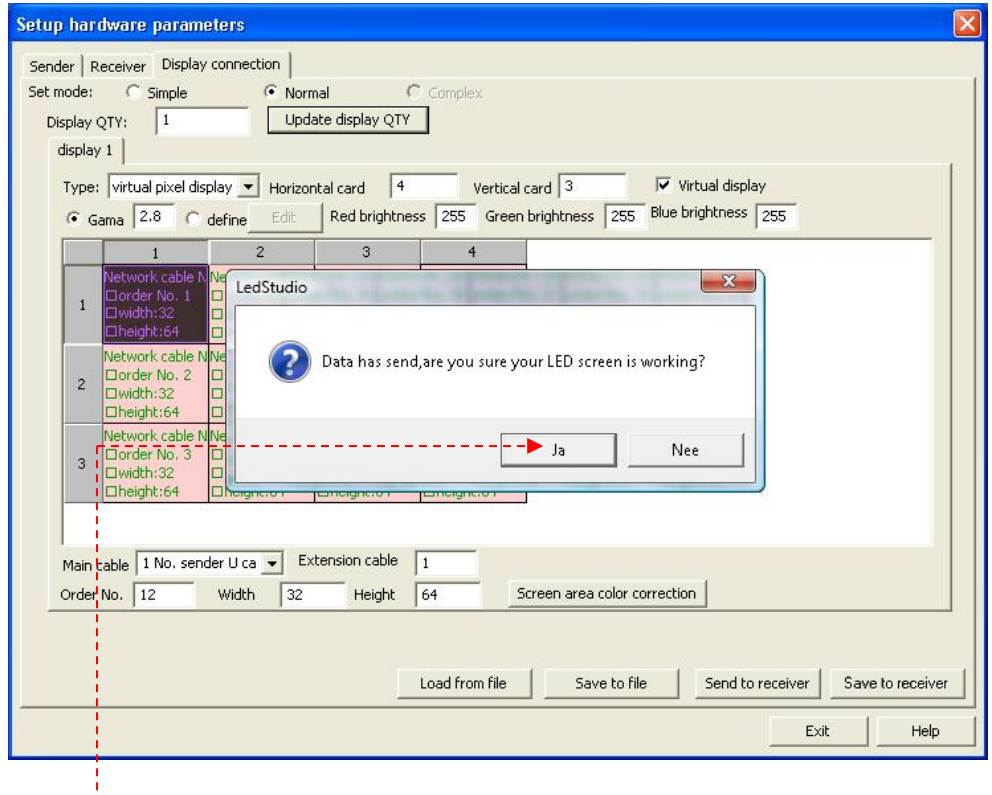

Klik op OK. De procedure is afgerond en u bent klaar om te beginnen.

# <span id="page-30-0"></span>**Met LED Studio aan de slag**

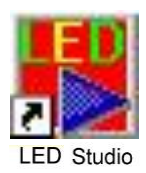

**1)** Open LED studio door op het pictogram te klikken. Op het display wordt getoond:

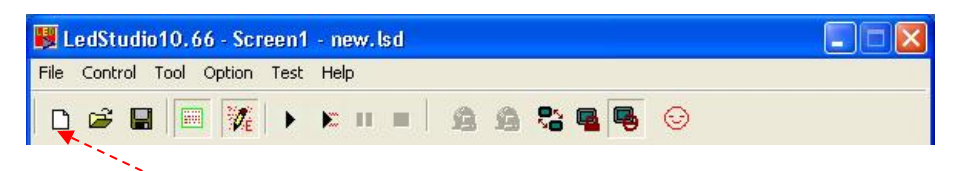

**2)** Klik hier om een nieuw bestand te openen.

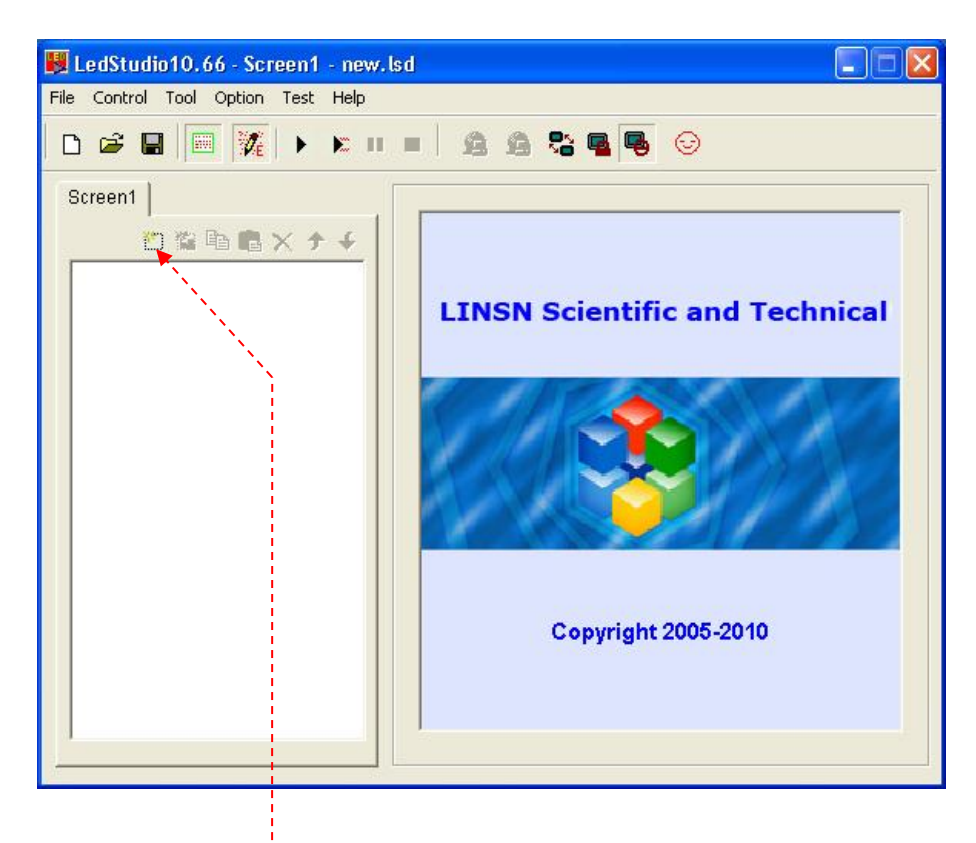

**3)** Klik op de knop **new page of program (nieuwe pagina van programma)**.

**4)** Kies een universeel programma (Loopplay) of een normaal programma (een bij een afspelen).

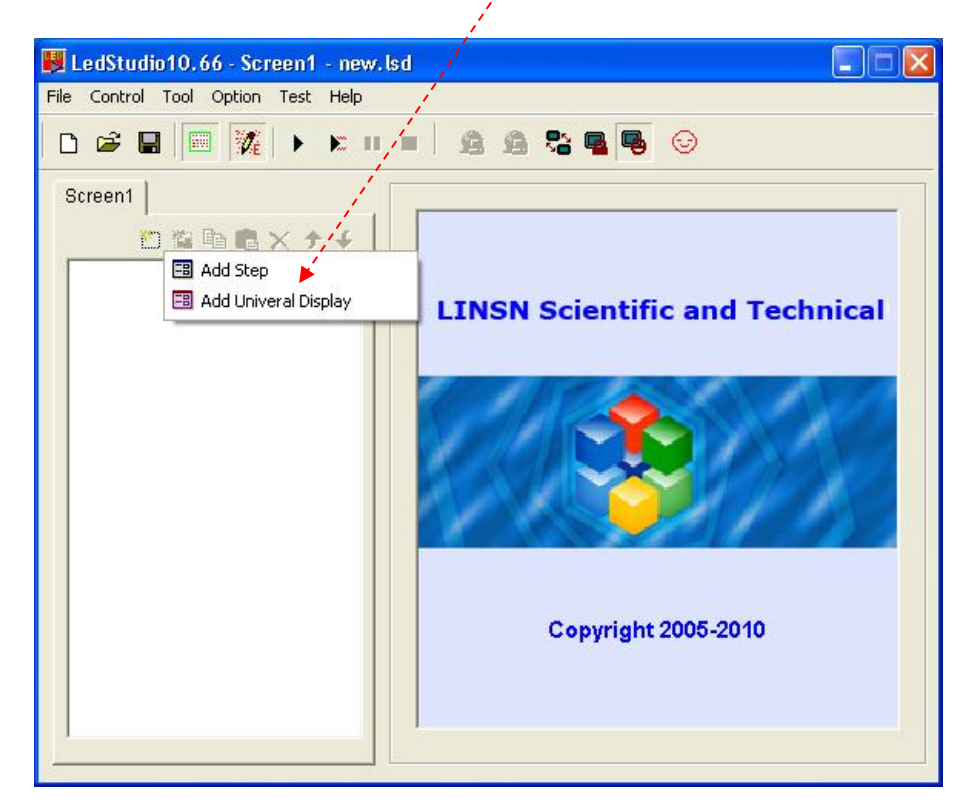

**5)** Klik op **New Window** (nieuw venster).

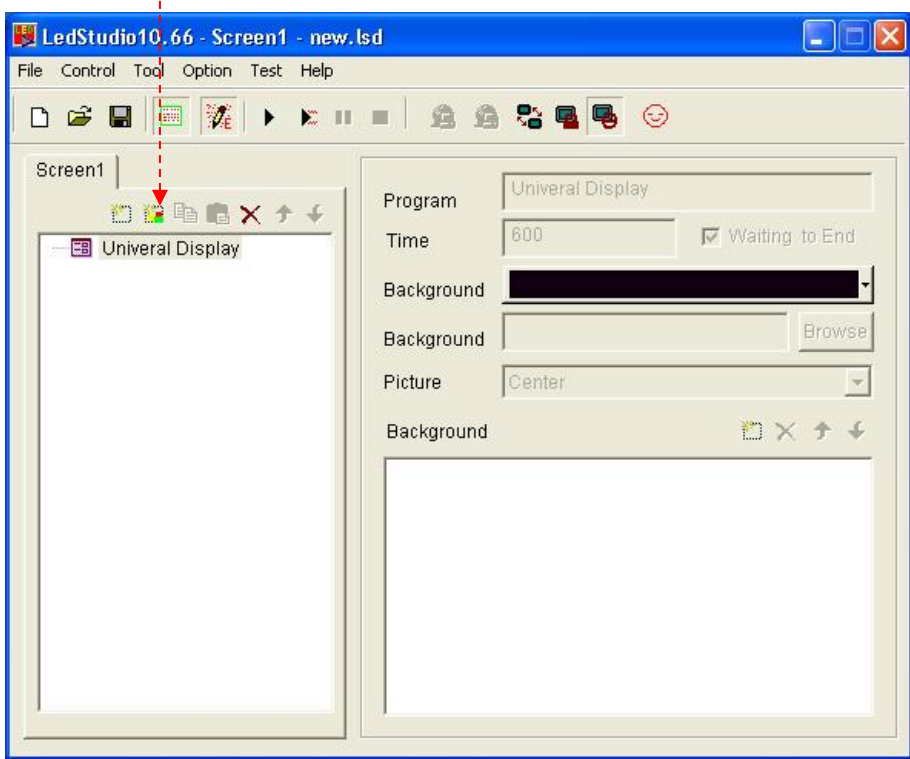

**6)** Elk programmascherm kan verschillende worden, afbeeldingen, tabellen, cartoons, video's enz. afspelen.

In totaal zijn er twaalf soorten programmaschermen beschikbaar.

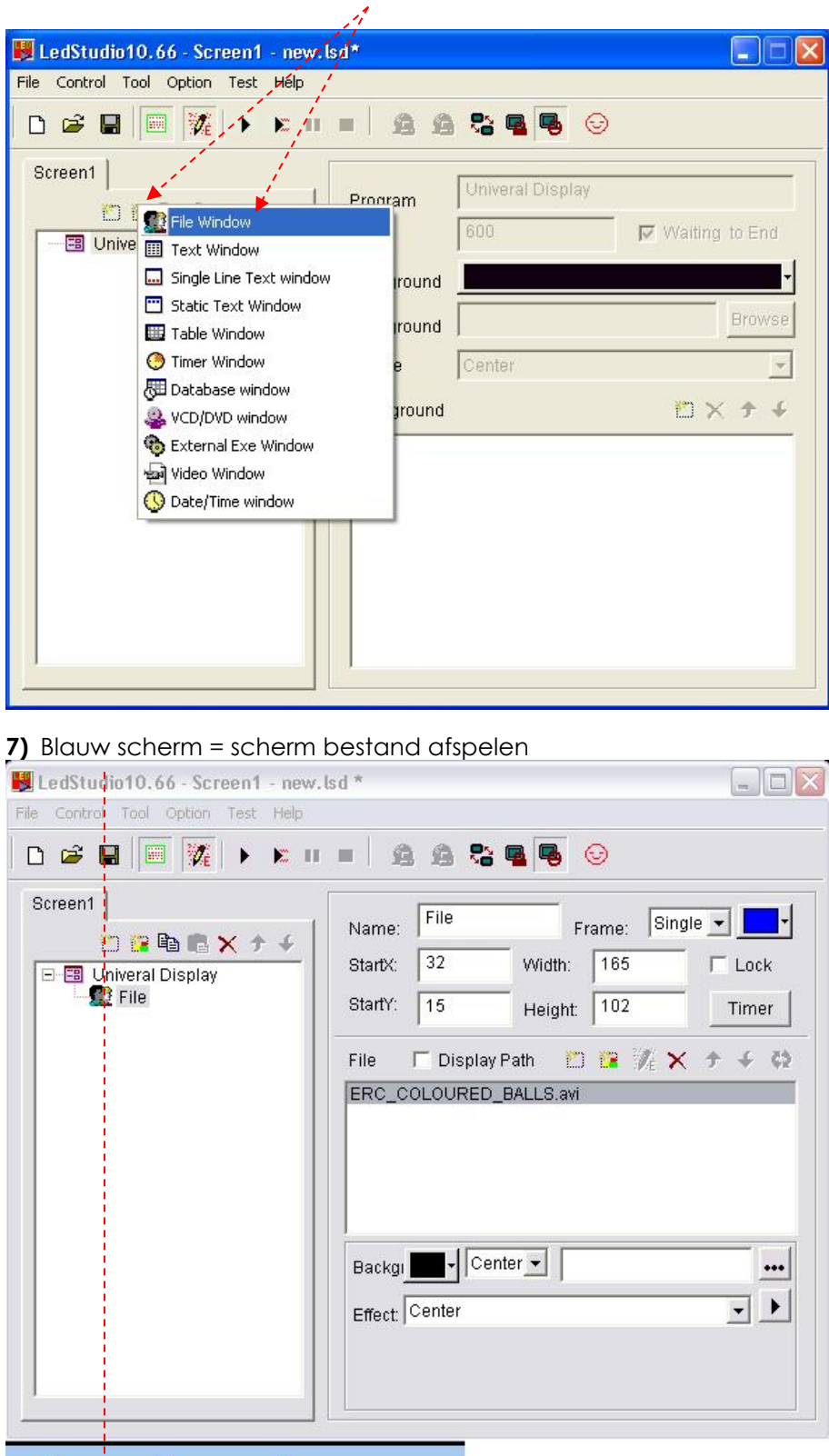

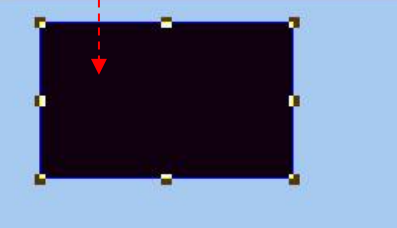

### **8)** Klik op **file (bestand)**.

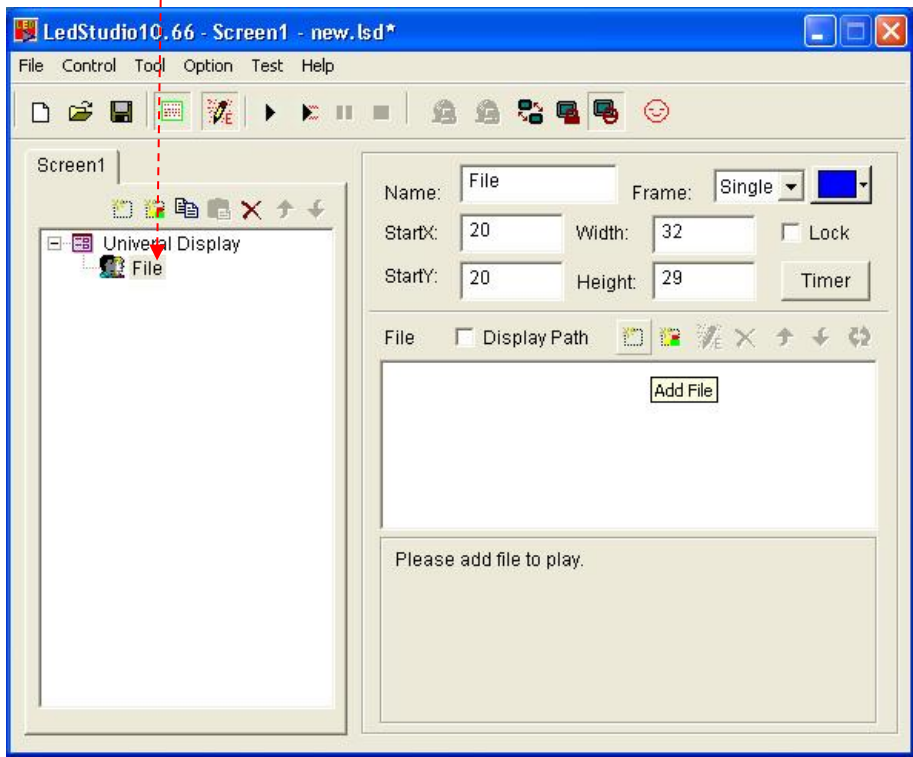

# **9)** Klik op **Add File (bestand toevoegen)**.

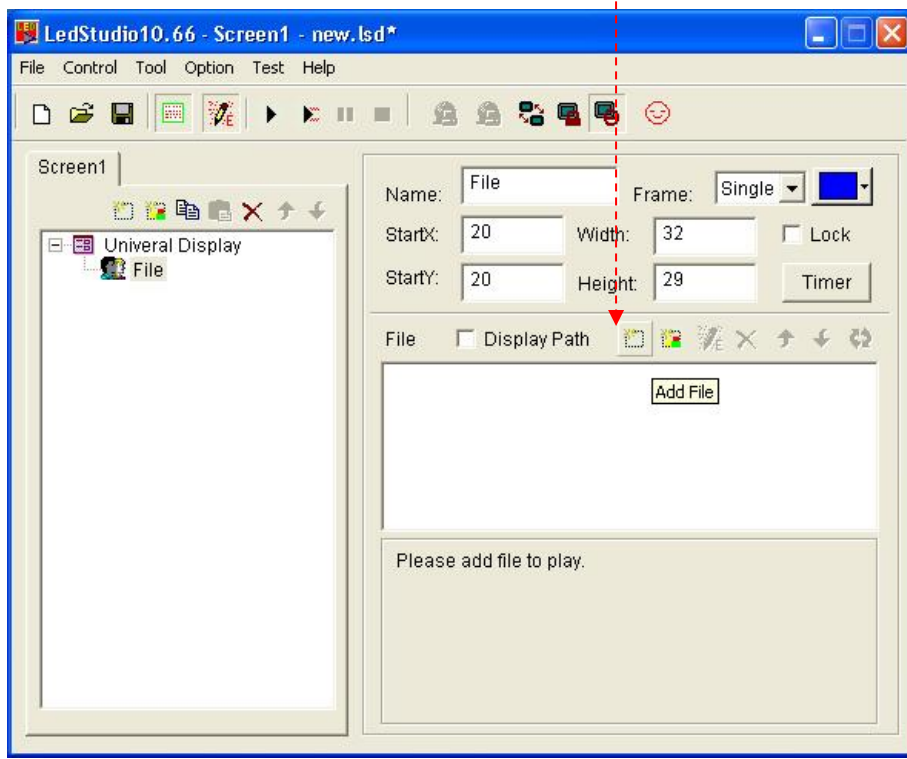

#### **10)** Kies een bestand.

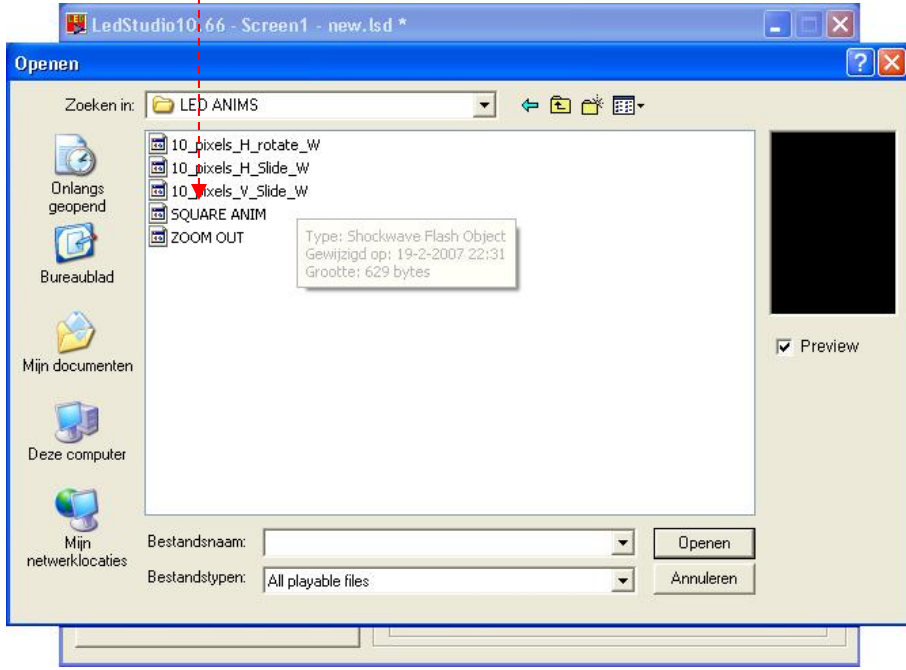

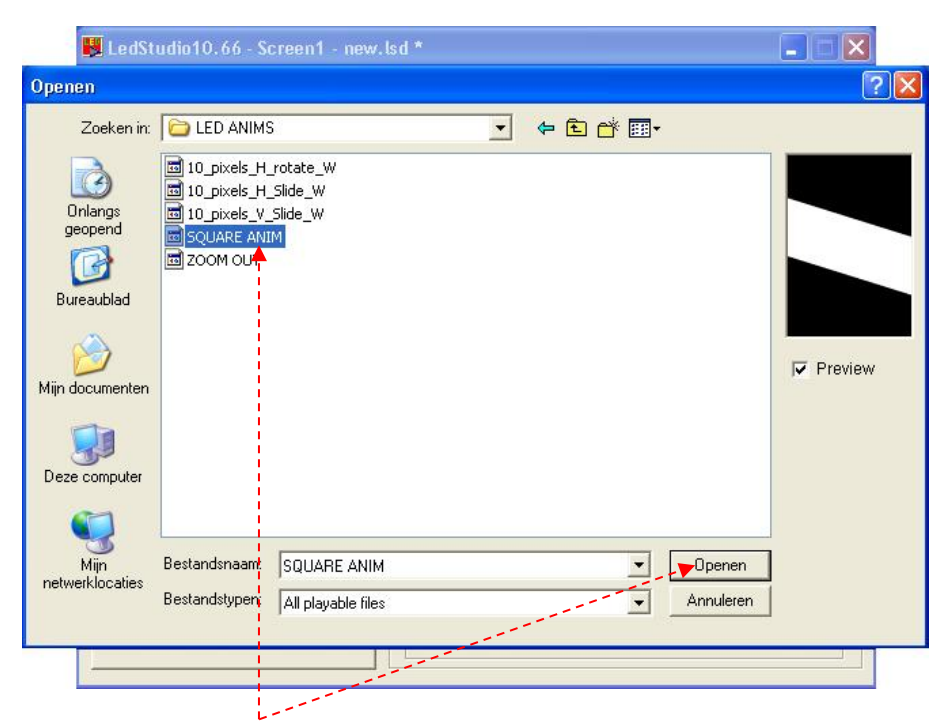

**11)** Klik op het bestand dat u wilt en klik op openen.

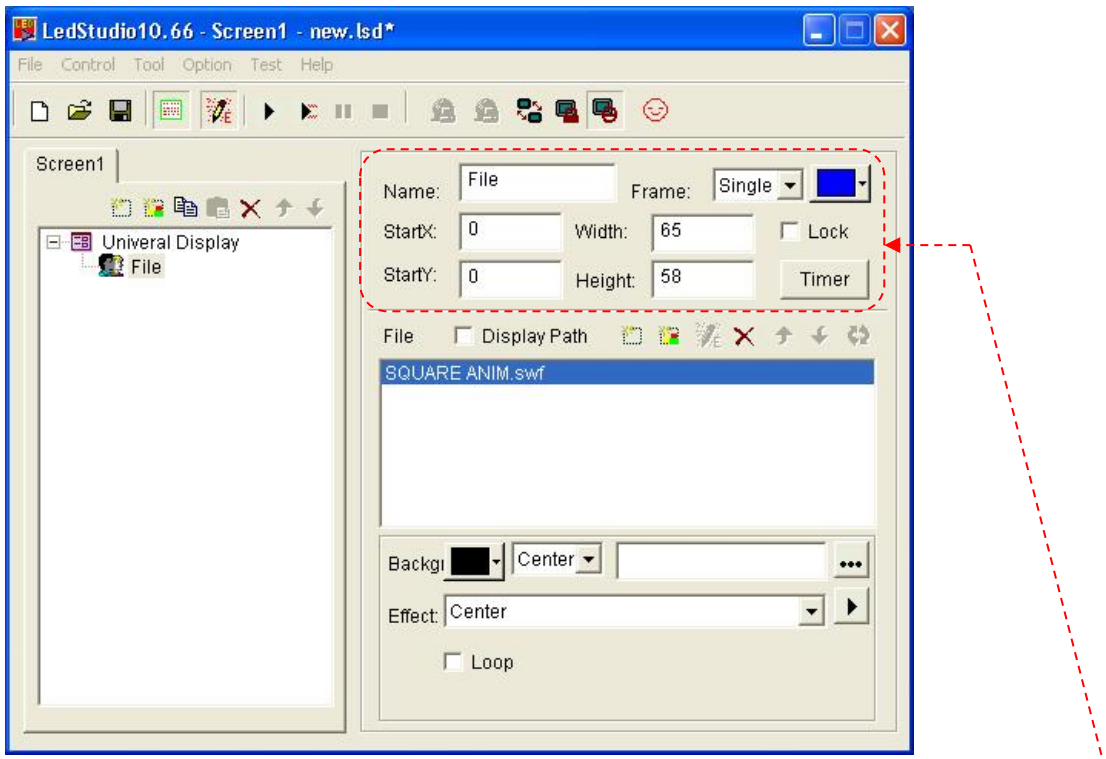

- **12)** U kunt uw gewenste instellingen instellen in het weergavegebied. U kunt de breedte, hoogte enz. bedienen.
- **13)** Vervolgens kunt u meer afspeelbare bestanden toevoegen, totdat u tevreden bent met de instellingen.

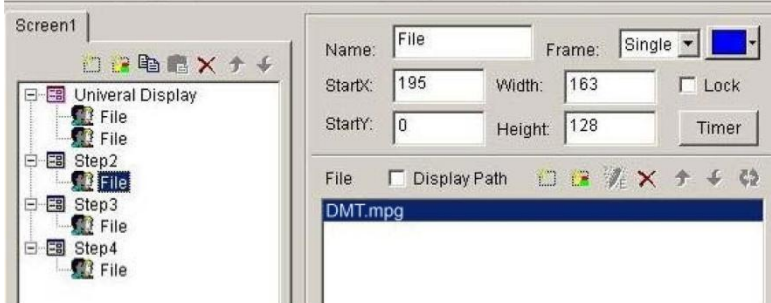

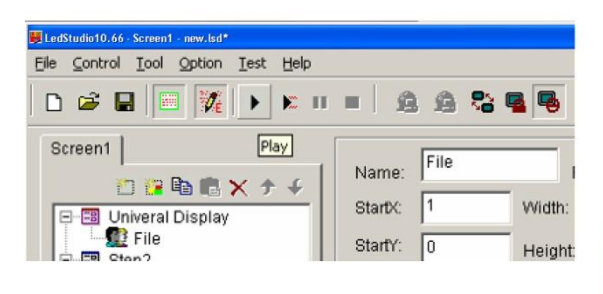

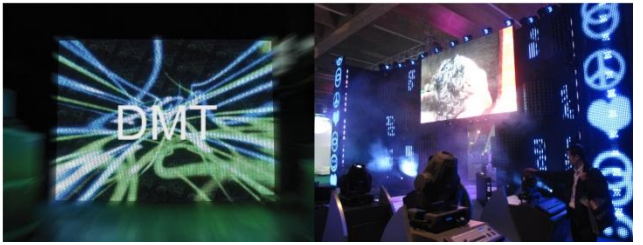

# <span id="page-36-0"></span>**De klok in LED Studio instellen**

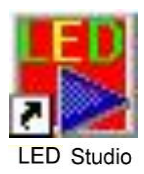

**1)** Open LED studio door op het pictogram te klikken. Op het display wordt getoond:

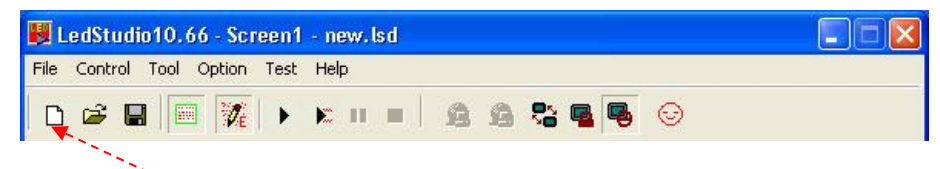

**2)** Klik hier om een nieuw bestand te openen.

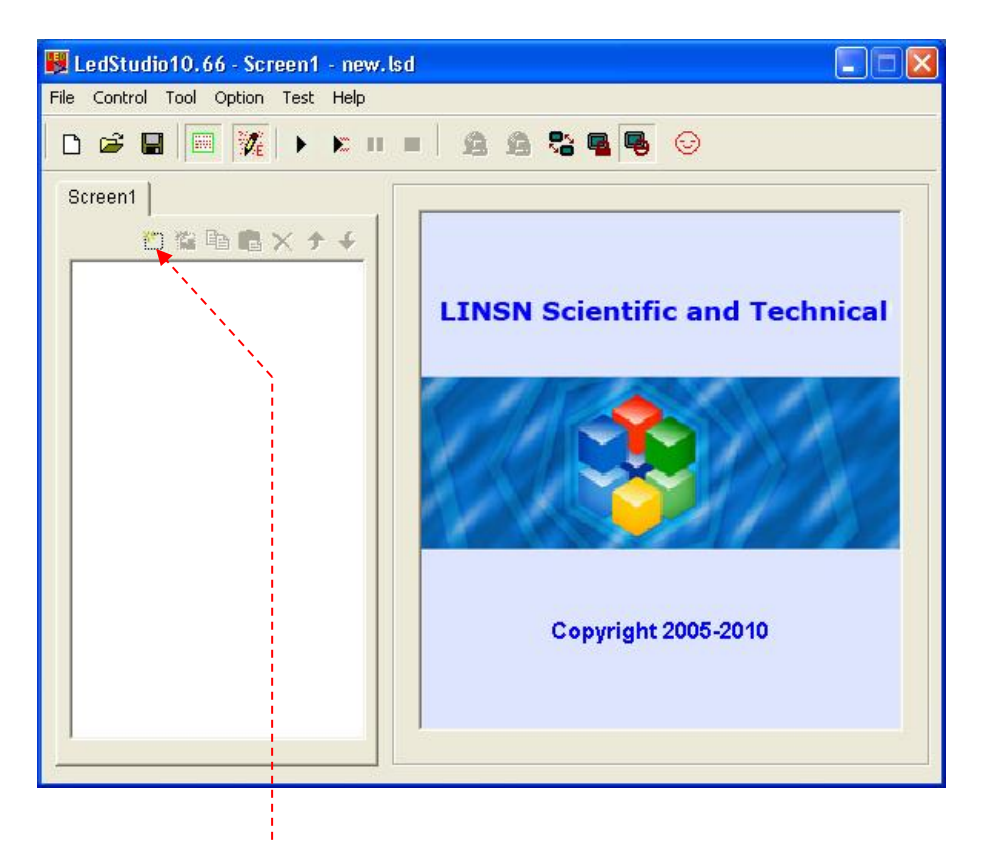

**3)** Klik op de knop **new page of program (nieuwe pagina van programma)**.

**4)** Kies een universeel programma (Loopplay) of een normaal programma (een bij een afspelen).

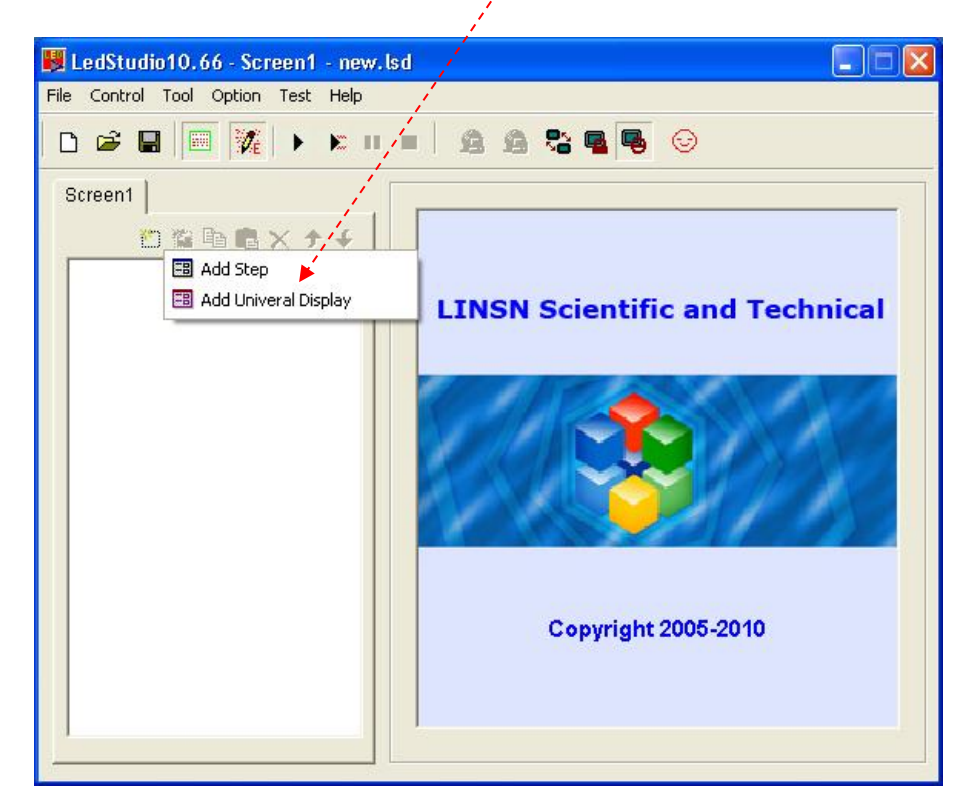

**5)** Klik op **New Window** (nieuw venster).

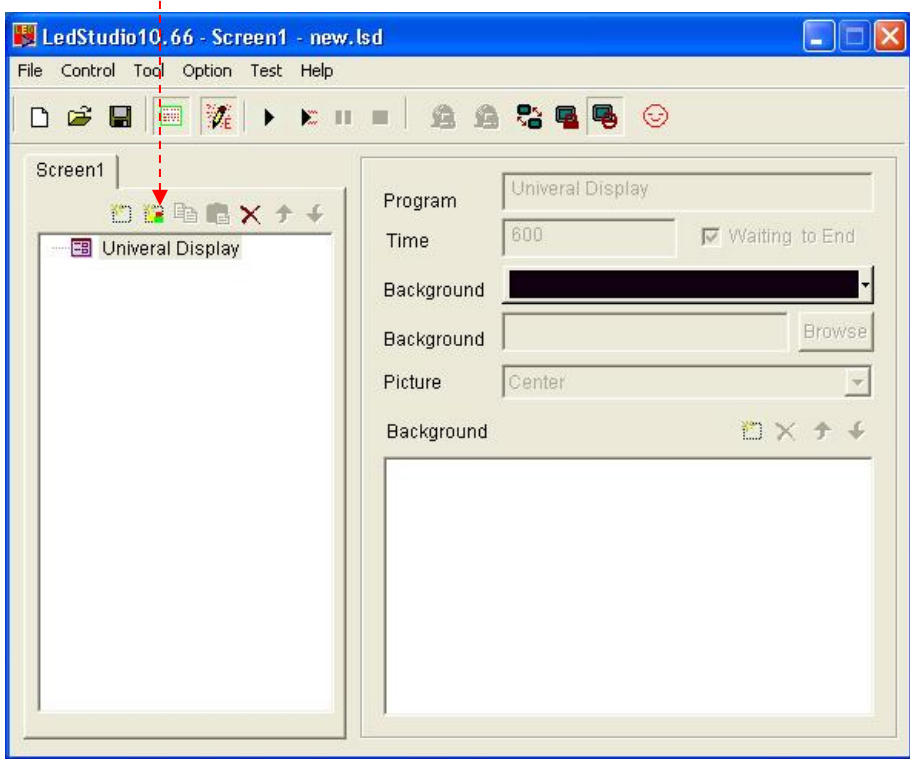

#### **6)** Klik het Date/Time Window **(Scherm datum/tijd)**

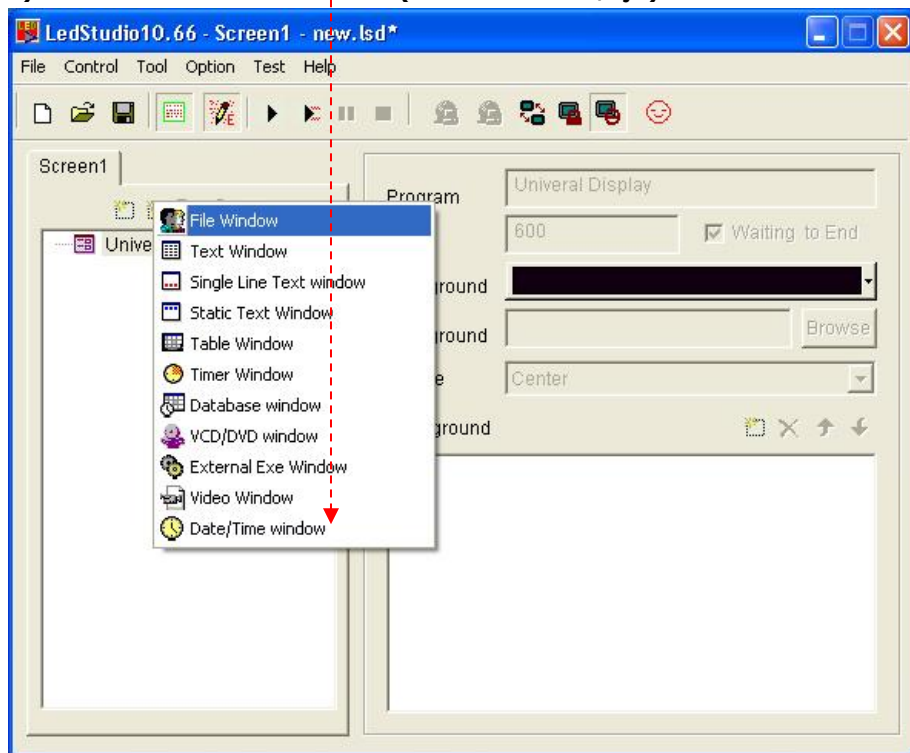

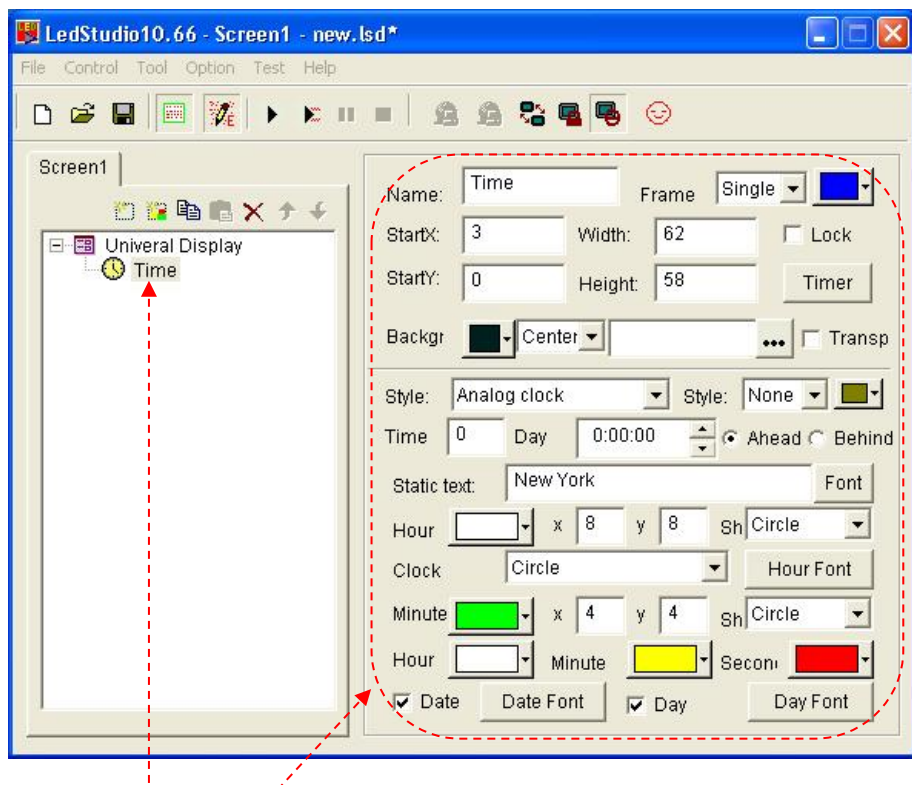

**7)** Indien u een klok op de weergave wilt instellen, opent u een klokbestand in de universele weergave en stelt u de specificaties van de klik in. De klok zal continu worden weergegeven.

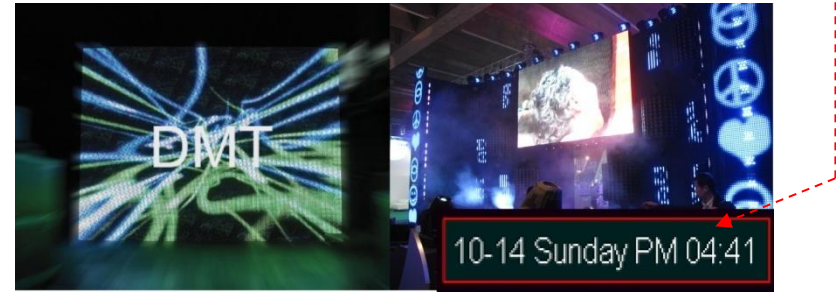

#### <span id="page-39-0"></span>**Extra accessoires**

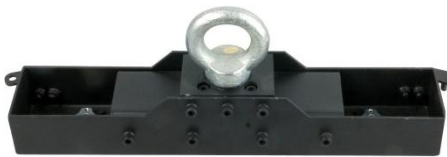

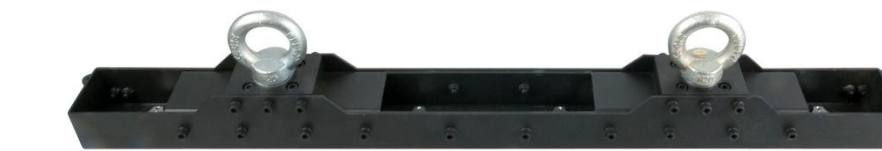

**101391-**Montagebalk voor 1 stuk Pixelmesh P12,5 **101392-**Montagebalk voor 2 stuks Pixelmesh P12,5

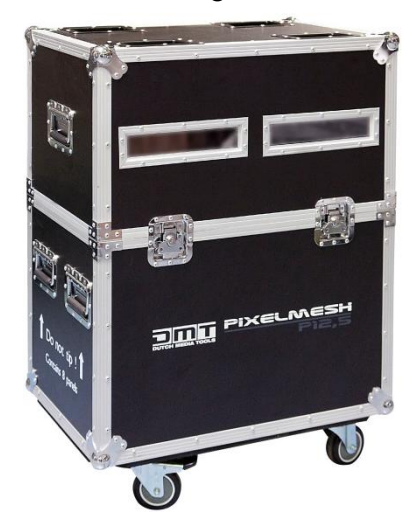

**101393** MCA-PIXM2 Koffer voor 8x Pixelmesh

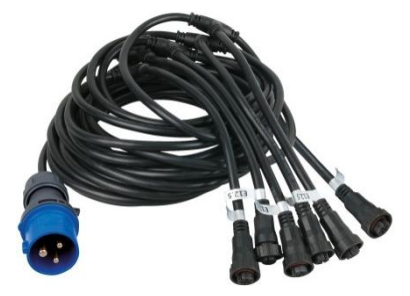

**101394** Voedingskabel **101395** P12,5

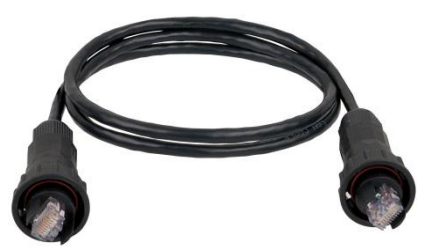

**101396** Data link-kabel **101397** Data-Coupler

**DIBID!** 

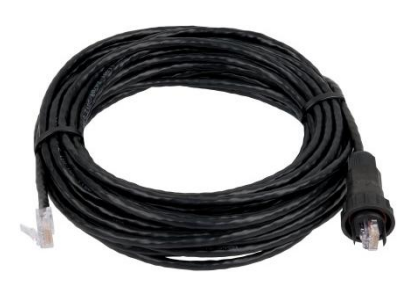

gegevensinvoerkabel

**DRIVER** 

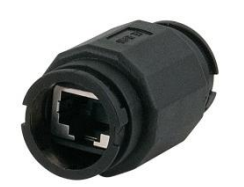

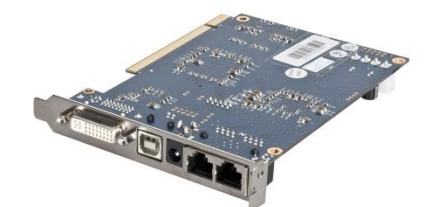

**101401** DMT S8020 zenderkaart

**RWU** 

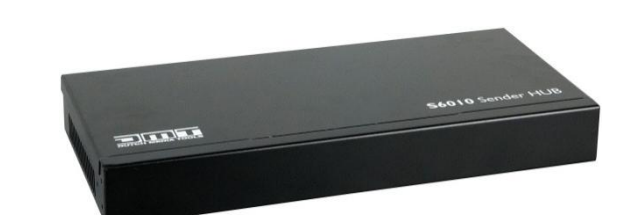

**101414** LS-120 videoverwerker **101412** S6010 HUB voor Pixelscreen/Mesh

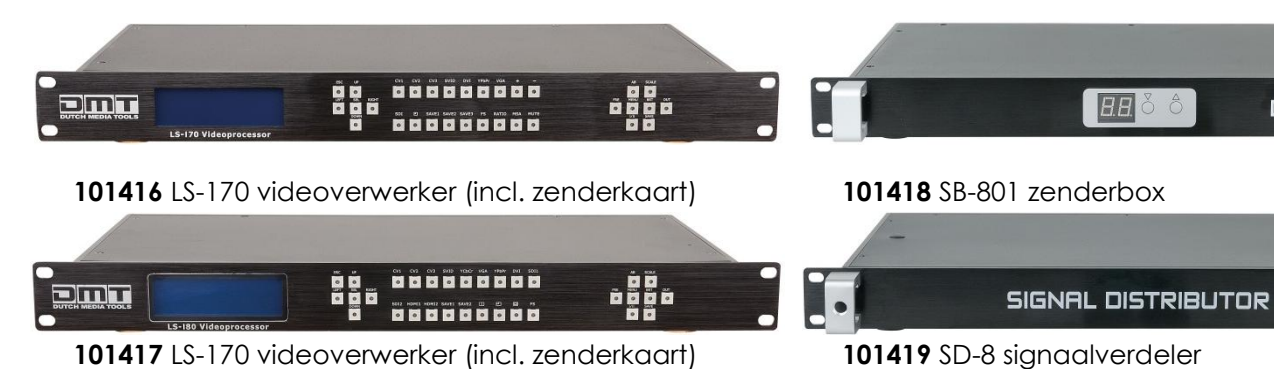

<u>ö ö ö ö ö</u>

88888

# <span id="page-40-0"></span>**Onderhoud**

De gebruiker moet ervoor zorgen dat de veiligheidsgerelateerde en machinetechnische installaties elke vier jaar in de loop van een acceptatietest geïnspecteerd worden door een expert. De gebruiker moet ervoor zorgen dat de veiligheidsgerelateerde en machinetechnische installaties jaarlijks geïnspecteerd worden door gekwalificeerd personeel.

Tijdens de inspectie moeten de volgende punten aandacht krijgen:

- **1.** Alle schroeven die gebruikt worden voor de installatie van (delen van) het apparaat moeten stevig aangedraaid worden en mogen geen corrosie vertonen.
- **2.** De behuizing, bevestigingspunten en installatiepunten mogen niet vervormd zijn.
- **3.** Mechanisch bewegende delen zoals assen, ogen en andere mogen geen sporen van slijtage vertonen.
- **4.** De elektrische voedingskabels mogen geen beschadigingen of materiaalmoeheid vertonen.

De DMT Pixelmesh P12,5is vrijwel onderhoudsvrij. Het is echter wel van belang om het product goed schoon te houden, voor een langere levensduur en betere prestaties. Ophoping van stof, vuil, rookdeeltjes, miststofresiduen enz. verminderen de lichtuitvoer van het paneel.

Schoonmaakschema's voor lichtapparatuur is sterk afhankelijk van de gebruiksomgeving. Het is daarom onmogelijk om specifieke schoonmaakintervallen te specificeren voor de Pixelscreen. In extreme gevallen kan het al nodig zijn om de panelen na een verrassend korte tijd schoon te maken. Sommige omgevingsfactoren die er voor kunnen zorgen dat de apparatuur vaker schoongemaakt moet worden:

•Het gebruik van rook- of mistmachines. •Sterke luchtstroom (in de buurt van airco-openingen, bijvoorbeeld). •De aanwezigheid van sigarettenrook.

•Stof in de lucht (van podiumeffecten, bouwconstructies en hulpstukken of van de natuurlijke omgeving bij evenementen buitenshuis, bijvoorbeeld).

Indien een van deze factoren aanwezig is, moet u de panelen inspecteren binnen de eerste 25 uur dat ze worden gebruikt, om te zien of ze moeten worden schoongemaakt. Controleer vervolgens geregeld opnieuw. Deze procedure geeft u de mogelijkheid om de schoonmaakvereisten van uw situatie in te schatten. Indien u twijfelt, kunt u contact opnemen met uw DMT-leverancier over een geschikt onderhoudsschema.

Gebruik geen alcohol,schurende, bijtende of op oplosmiddelen gebaseerde producten voor het schoonmaken, aangezien deze het plastic of de geverfde oppervlakken kunnen beschadigen.

Voor het schoonmaken van het paneel:

- **1)** Ontkoppel het paneel van de voeding en laat het voor minimaal 10 minuten afkoelen.
- **2)** Verwijder het stof en de losse deeltjes van de ventilatieroosters en -bladen aan de onderkant van de het paneel. U kunt dit doen door deze stof weg te zuigen of door het weg te blazen met perslucht.
- **3)** Veeg de buitenkant van de Pixelscreen met een zachte, pluisvrije doek schoon.

Zorg dat de aansluitingen volledig droog zijn voordat u apparatuur aansluit op andere apparaten of aan het lichtnet.

# <span id="page-41-0"></span>**Oplossing**

### <span id="page-41-1"></span>**Het oplossen van problemen voor de LED-module**

- **I.** Storing: Alle LED's knipperen. Oorzaak: Verbindingsfout. Oplossing: Repareer de losse stukken of steek de stekker opnieuw in de aansluiting. Controleer of vervang de DVI-kabel. **II.** Storing: LED ziet er donker uit. Oorzaak: Schakelvermogen komt niet overeen met de nominale spanning van de LED. Oplossing: Zorg ervoor dat het schakelvermogen overeenkomt met de nominale spanning van de LED.
- **III.** Storing: LED lampen op een bepaald circuit geven geen licht.
	- Oorzaak: **1.** Aansluitingsrichting kan verkeerd zijn;
		- **2.** Kabel van uitvoervermogen kan verkeerd zijn aangesloten;
		- **3.** Stroomkabel is mogelijk verkeerd aangesloten.
	- Oplossing: **1.** Verwijder het en sluit het correct aan; **2.** Zorg er voor dat de rode kabel op de anode is aangesloten en dat de zwarte kabel op de kathode is aangesloten. **3.** Achterhaal de omgekeerd aangesloten kabels en sluit ze correct aan.
- **IV.** Storing: Geen van de LED-lampen geeft licht.
	- Oorzaak: **1.** Geen stroomuitvoer vanuit schakelvermogen.
		- **2.** Uitvoerkabel is mogelijk niet goed aangesloten.
		- Oplossing: **1.** Verbind de voeding met de invoeropening van het schakelvermogen;

# <span id="page-41-2"></span>**Het oplossen van problemen in het systeem**

#### <span id="page-41-3"></span>**De gehele weergave werkt niet**

**Stap 1**: Controleer of de video (grafische) kaart correct is ingesteld, gelieve de gebruikershandleiding van de grafische kaart raad te plegen.

**Stap 2**: Controleer de basisaansluitingen van het systeem, zoals bijvoorbeeld de stroomkabels, DVI-kabel, signaalkabelaansluitingen, de verbinding tussen de masterkaart en de PCI-aansluiting van de computer, USB-kabel, de verbinding van de seriëleaansluitingslijnen enz.

**Stap 3**: Controleer het computer en LED-voedingssysteem op verenigbaarheid. Wanneer de voedingsbron van het LED-scherm onvoldoende is en de weergavekleur zich te dicht bij wit bevindt (waardoor te veel stroom wordt gebruikt), kunnen afbeeldingen knipperen. Voordat u de stekker in het stopcontact steekt, moet u altijd controleren of de netspanning overeenkomt met de specificaties van het product. Gebruik een product dat bedoeld is voor 120 V niet op een netspanning van 230 V, of omgekeerd.

**Stap 4**: Controleer of de groene LED van de zenderkaart regelmatig knippert. Indien de LED knippert gaat u verder naar stap 6; zo niet, probeer dan eerst het systeem eenmaal opnieuw op te starten. Controleer voor het opstarten van de computer, of de groene LED van de zenderkaart regelmatig knippert, als dit het geval is gaat u terug naar stap 2. Zo niet, controleer of de DVI-kabel goed is aangesloten. Indien de groene LED niet aanstaat, is er geen videosignaal. Indien het probleem niet is opgelost, is er iets fout met de zenderkaart, videokaart of DVI-kabel. Repareer de meest waarschijnlijke optie en herhaal stap 3.

Controleer het videosignaal**.**

Controleer de USB-driver op uw Windows-computer. Gebruik een andere USB-aansluiting op uw computer om de zenderkaart op aa

Indien u hebt gekozen voor "Send to Receiver" (naar ontvanger versturen) maar er schiets gebeurd, verander de uitvoeraansluiting op de zenderkaart. Verander de kabel van A naar B of B naar A.

Indien na het klikken op **send to receiver** het gedeelte van de panelen nog steeds fout is, kunt u de datakabels controleren. Een van de kabels kan beschadigd zijn. Indien er niks gebeurt op de Pixelscreen, kunt u de voedingskabels controleren.

**A B**

**Stap 5**: Herhaal de software-installatie van de grafische kaart of installeer deze opnieuw, totdat de groene LED op de zenderkaart knippert, als dit niet werkt, gaat u naar stap 3.

**Stap 6**: Controleer of de groende LED (Data LED) op de ontvangende kaart gelijk knippert met de groene LED op de zenderkaart. Indien dit niet het geval is, controleer of de rode LED (voor stroom) aanstaat, en ga verder met stap 7, indien de RODE LED geen licht geeft, controleer of de gele LED (voor stroombescherming) licht geeft, controleer of de voeding goed is aangesloten en of er geen sprake is van geen stroomuitvoer. Indien de LED licht geeft, controleer of het geleverde voltage 5V is. Indien het probleem aanhoudt, is er sprake van een fout in de ontvangende kaart. Vervang de ontvangende kaart en herhaal stap 6.

**Stap 7:** Controleer of de signaalkabel correct is aangesloten of dat deze mogelijk te lang is (maximale lengte van signaalkabels zonder relais is 75 meter). Indien het probleem aanhoudt, is er sprake van een fout in de ontvangende kaart. Vervang de ontvangende kaart en herhaal stap 6.

# **Selector LED-module voor 101390 Pixelmesh P12,5**

Hoe u de juiste reserve LED-module voor uw 101390 Pixelmesh P12,5 kunt bepalen?

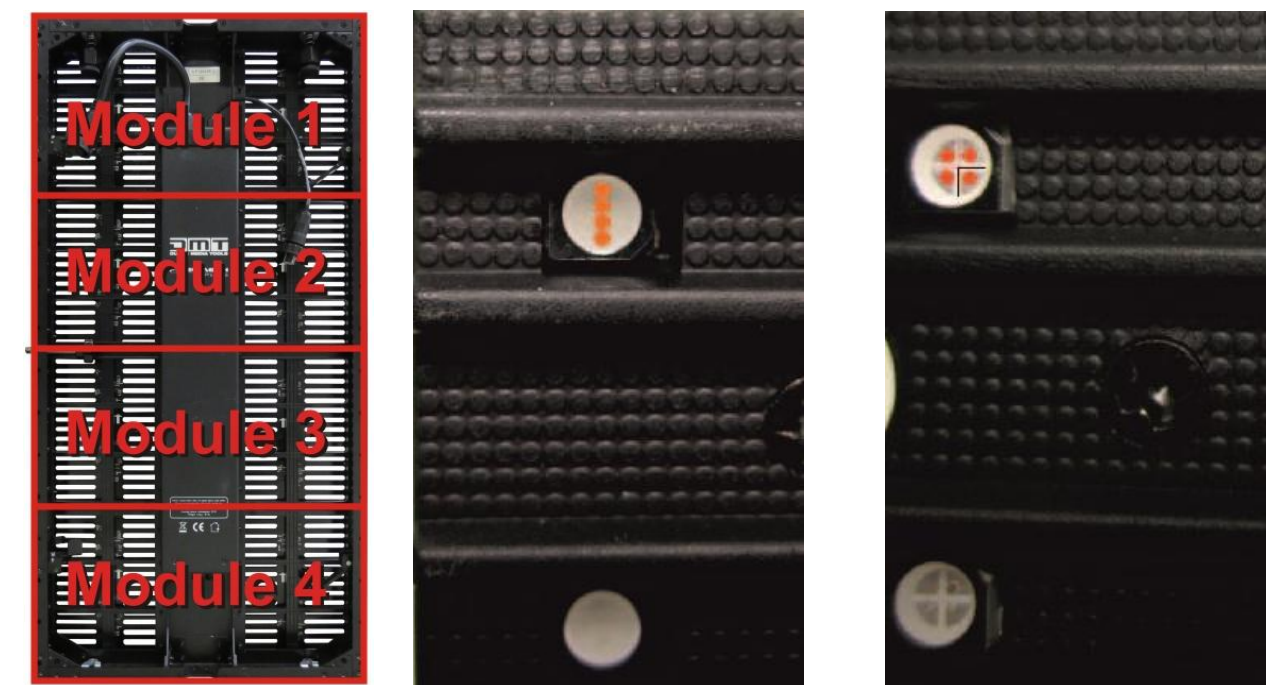

**Rechte lijn Kwadrant**

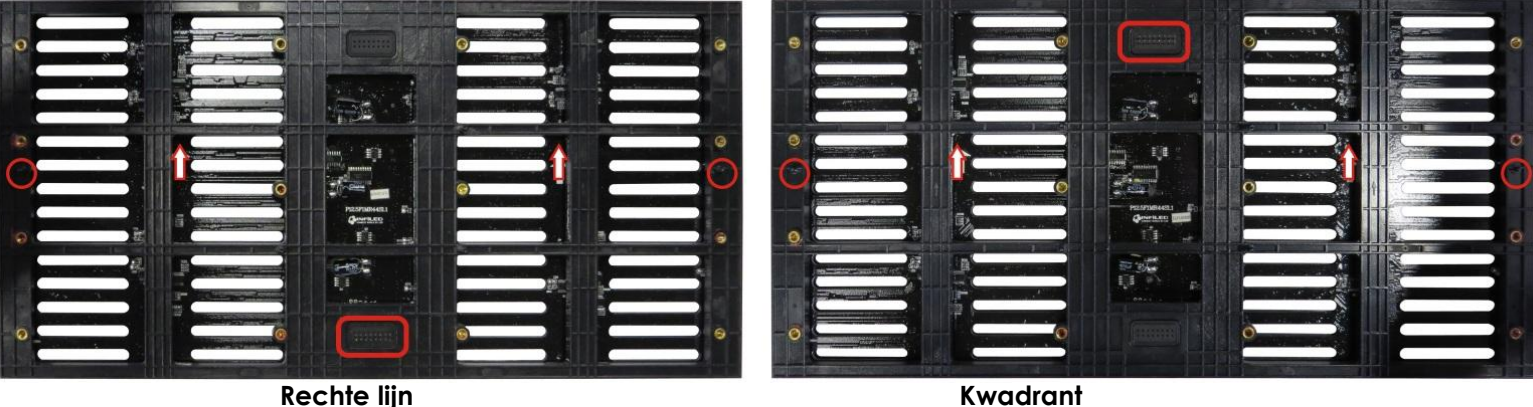

- **1.** Kies het juiste modulenummer door de aansluiting, pijlen en geleidepennen aan de achterkant te beschouwen.
- **2.** Kies het juiste LED-type. De **verticale** LED heeft de vier kleuren op elkaar gestapeld in **rechte lijn**. De **kwadrant**-LED is verdeeld in vier gedeeltes (duidelijk zichtbare gedeeltes).
- **3.** Selecteer het onderdeelnummer uit de tabel.

**LED-partitie**

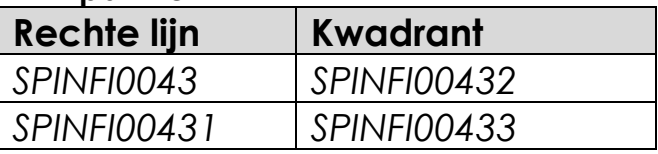

# <span id="page-43-0"></span>**Dimensies koffer voor 6 stuks Pixelmesh P12,5**

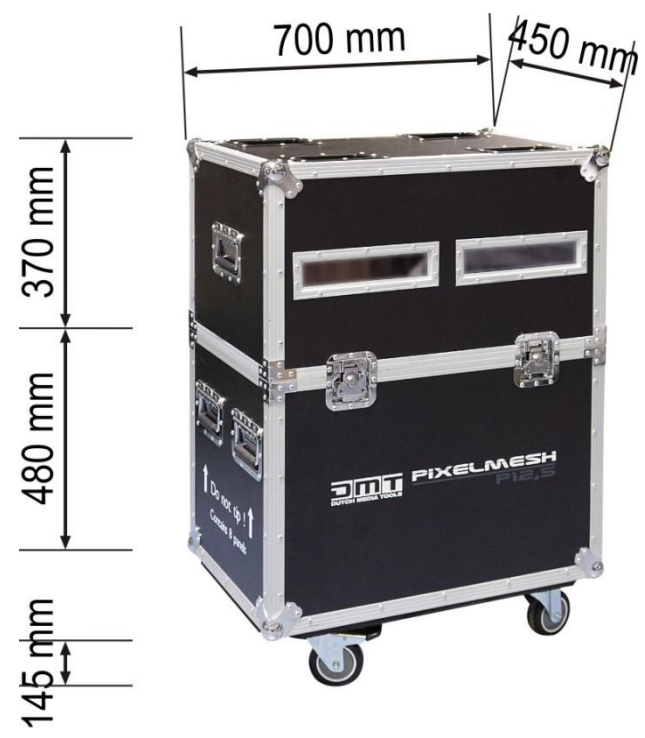

**45 Kg**

# <span id="page-43-1"></span>**Dimensies Pixelmesh P12,5**

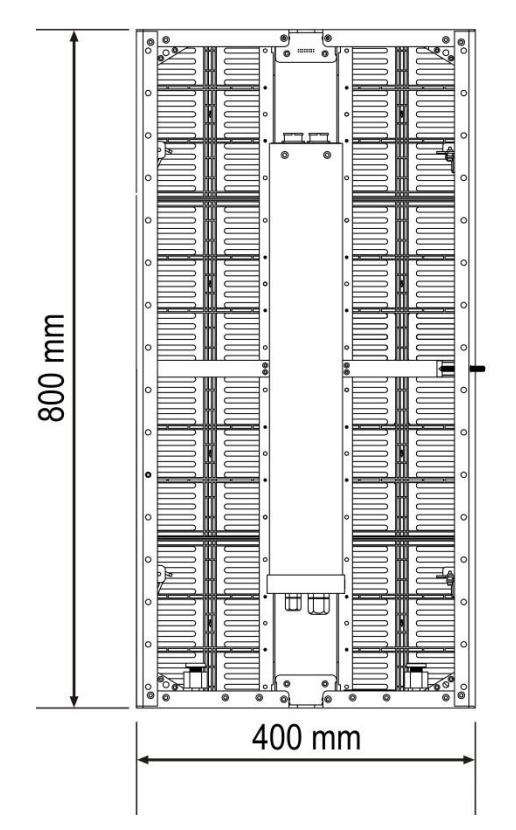

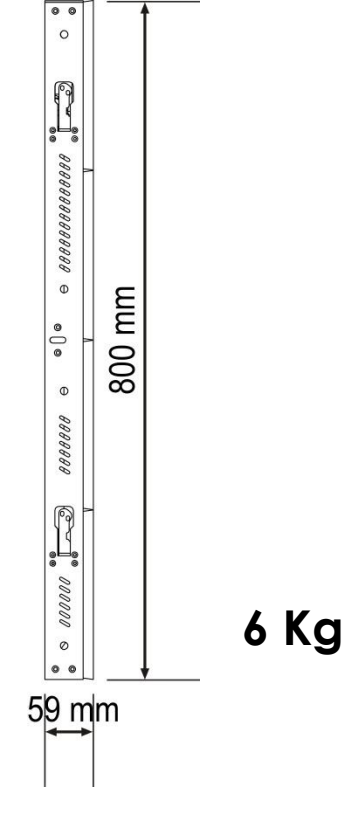

# <span id="page-44-0"></span>**Specificaties**

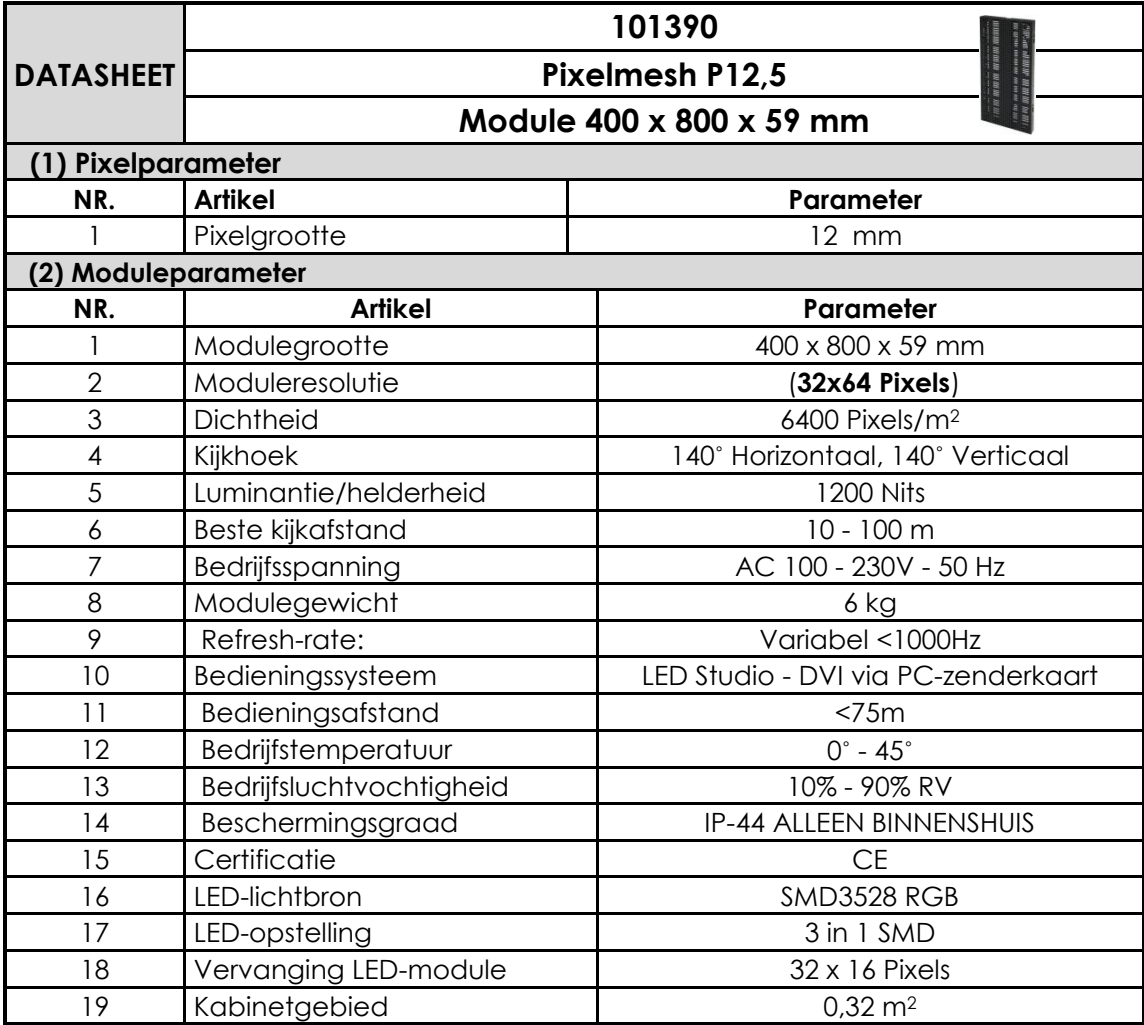

Ontwerp en productspecificaties kunnen zonder voorafgaande berichtgeving gewijzigd worden.

 $C<sub>f</sub>$ 

Website: [www.DutchMediaTools.info](http://www.dutchmediatools.info/) E-mail: [service@highlite.nl](mailto:service@highlite.nl)

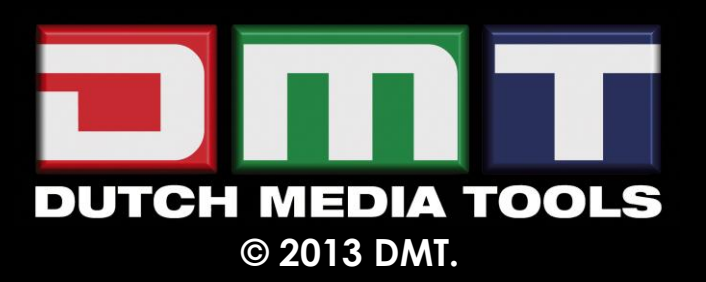